# **Keyboard Input in iOS**

**Session 220 Justin Garcia**

These are confidential sessions—please refrain from streaming, blogging, or taking pictures

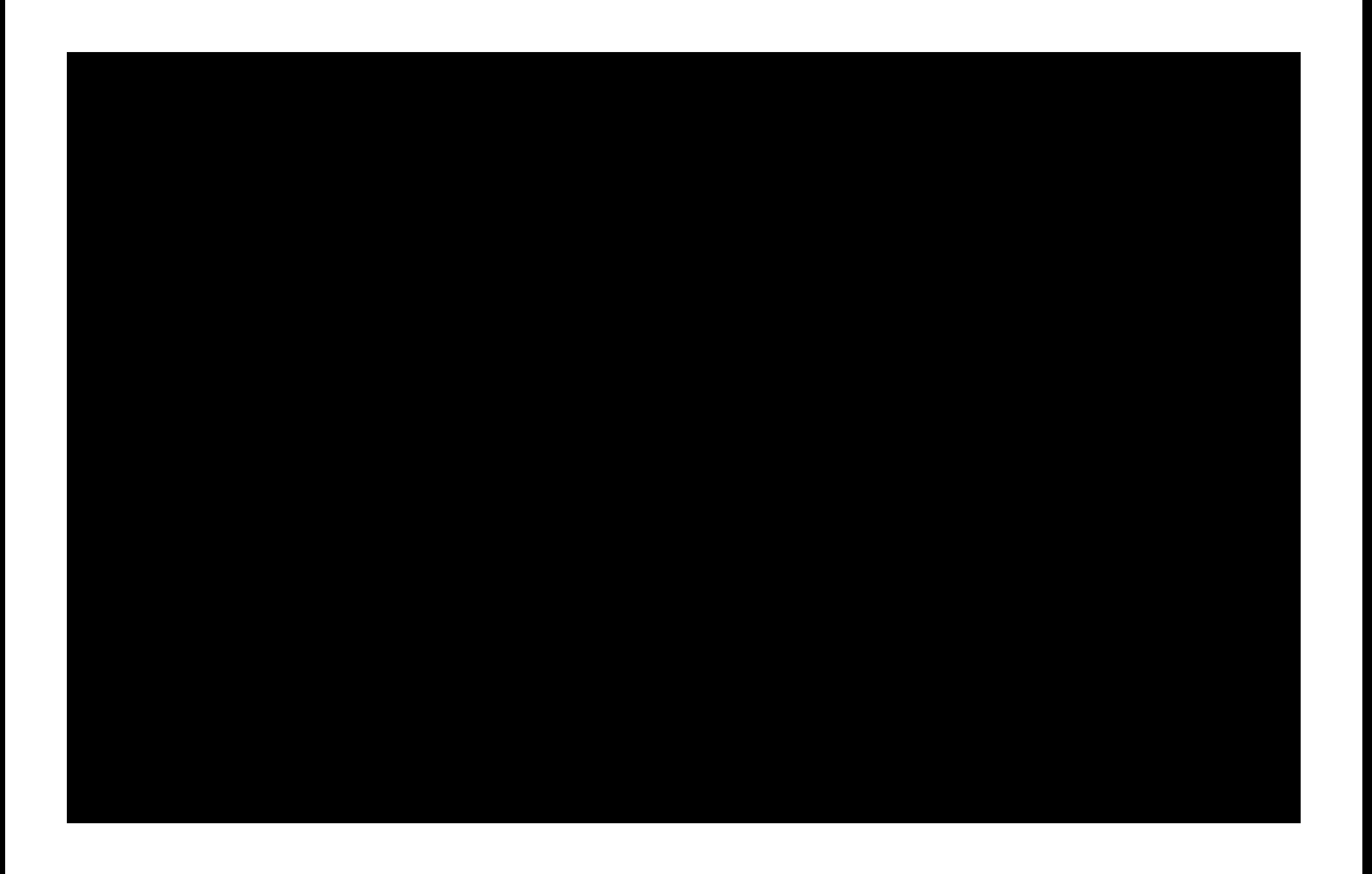

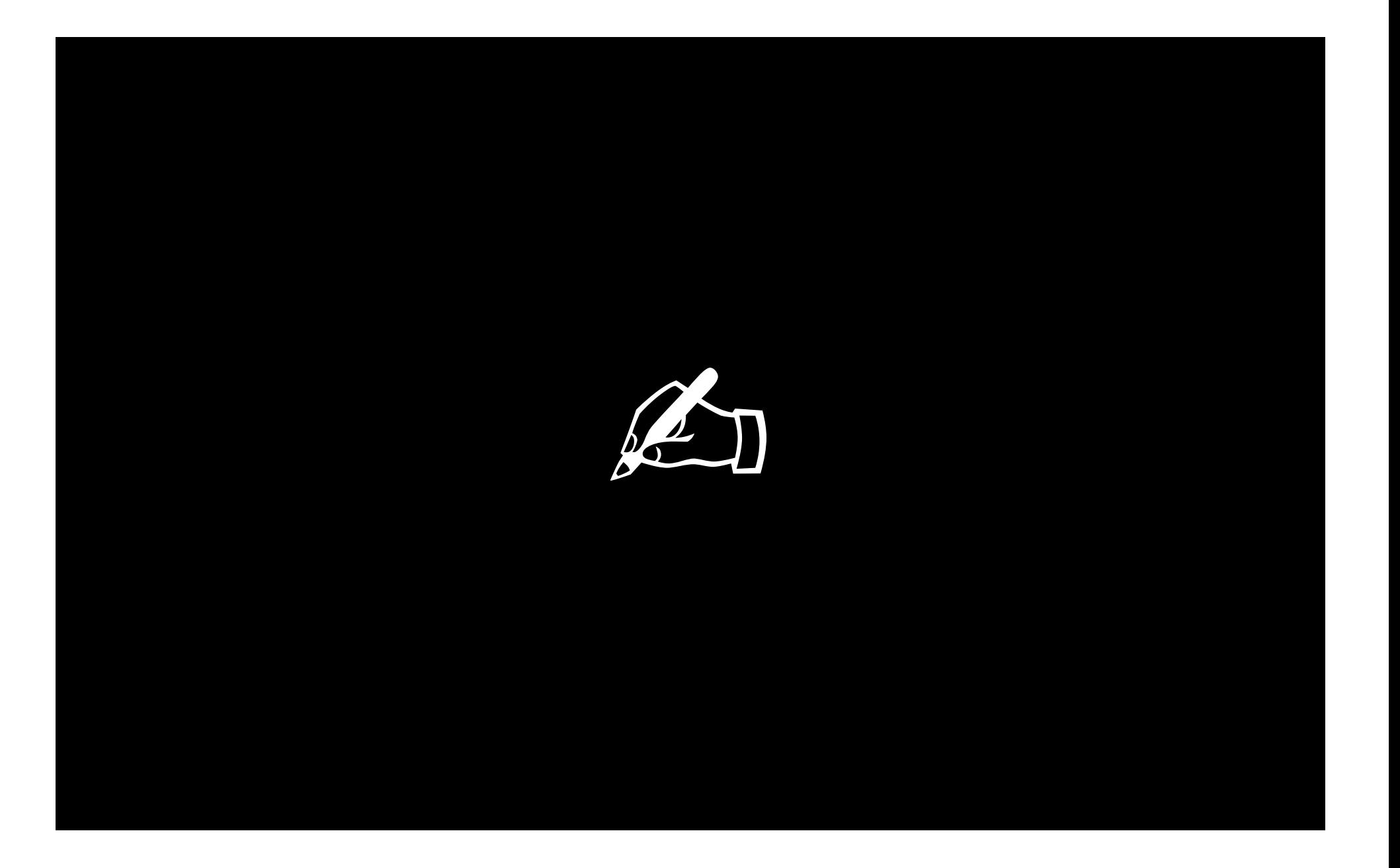

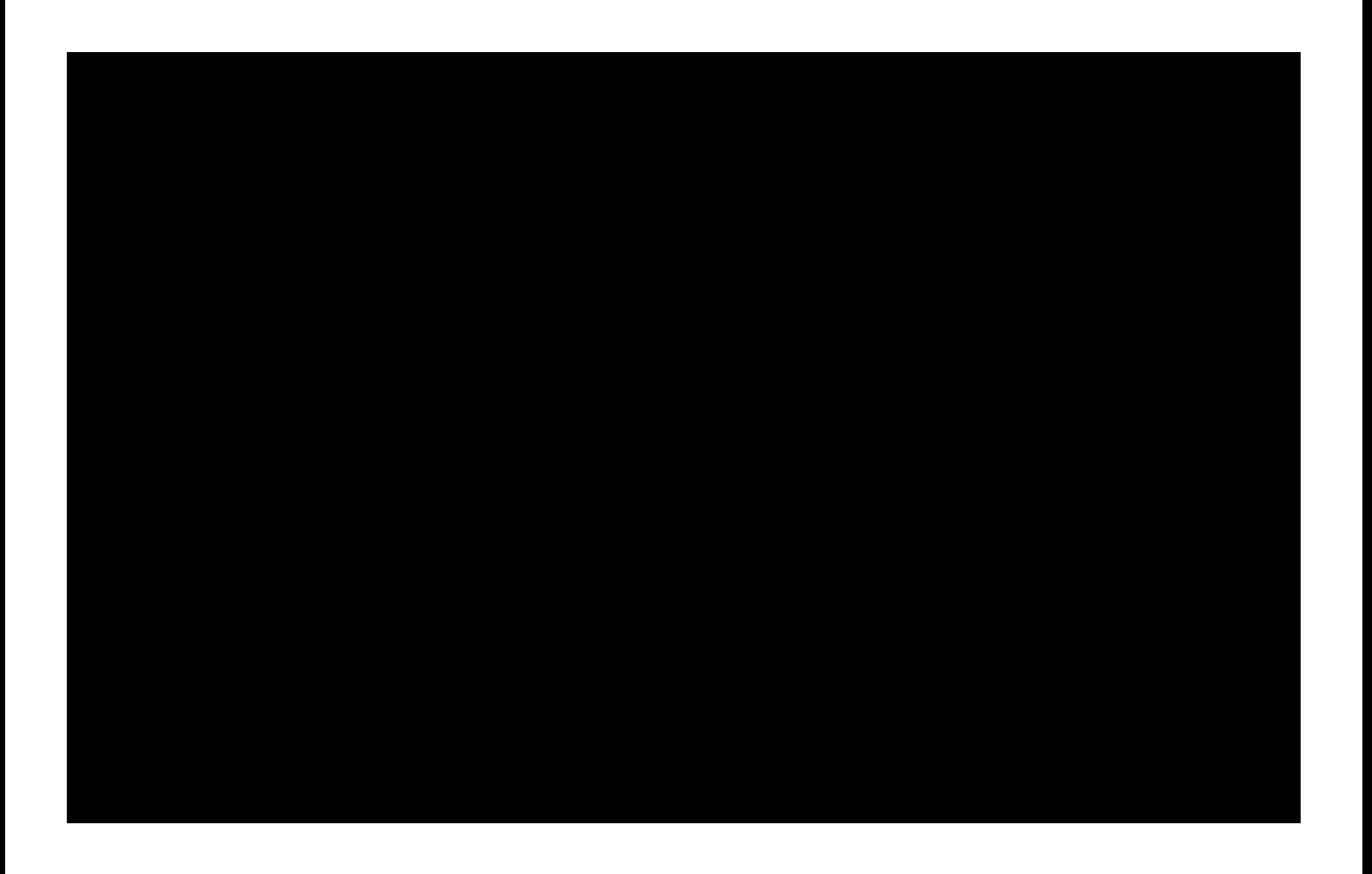

# **\$4 Billion** paid to iOS developers

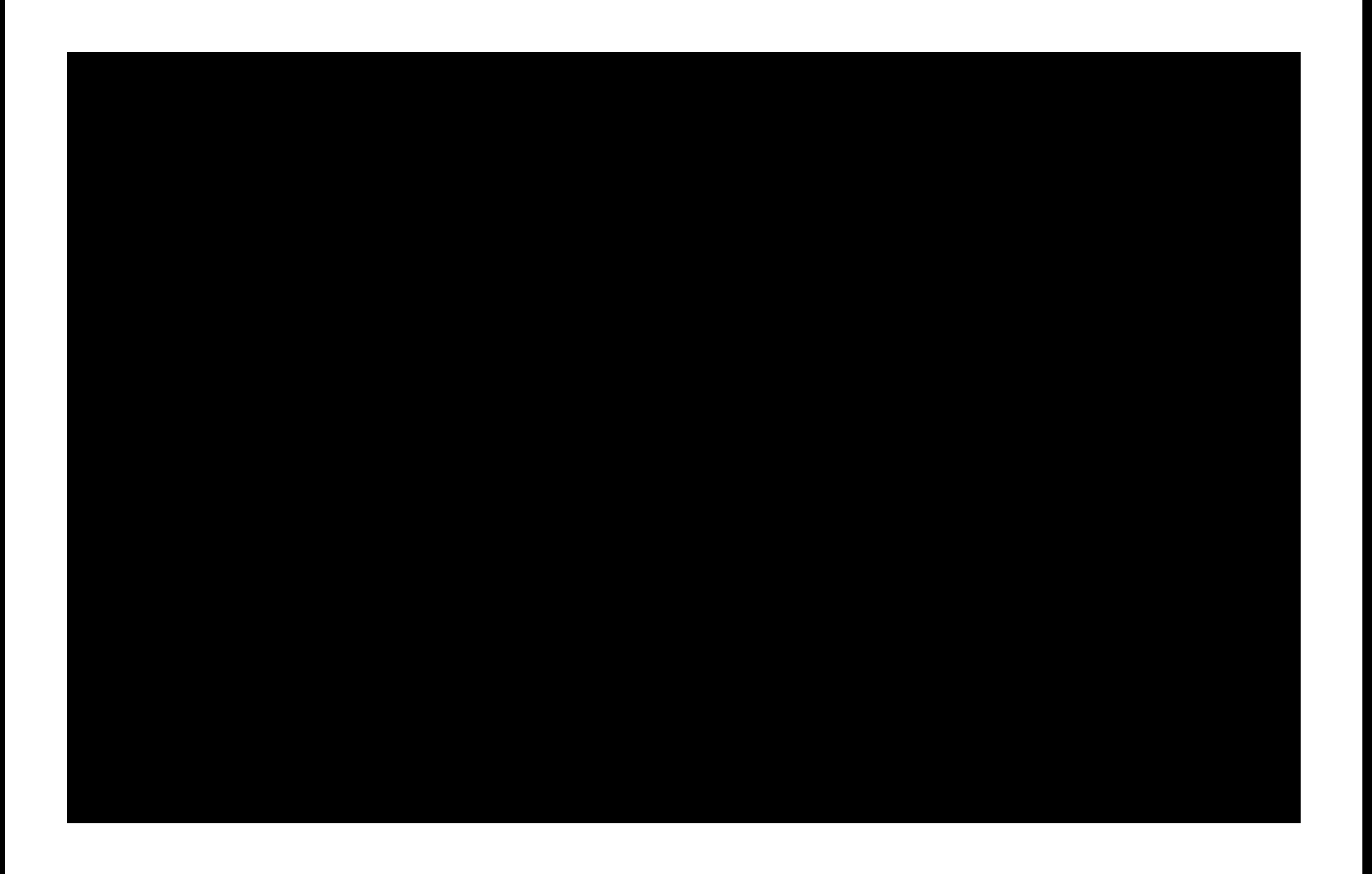

# **100%** of chart topping Apps have 4+ stars

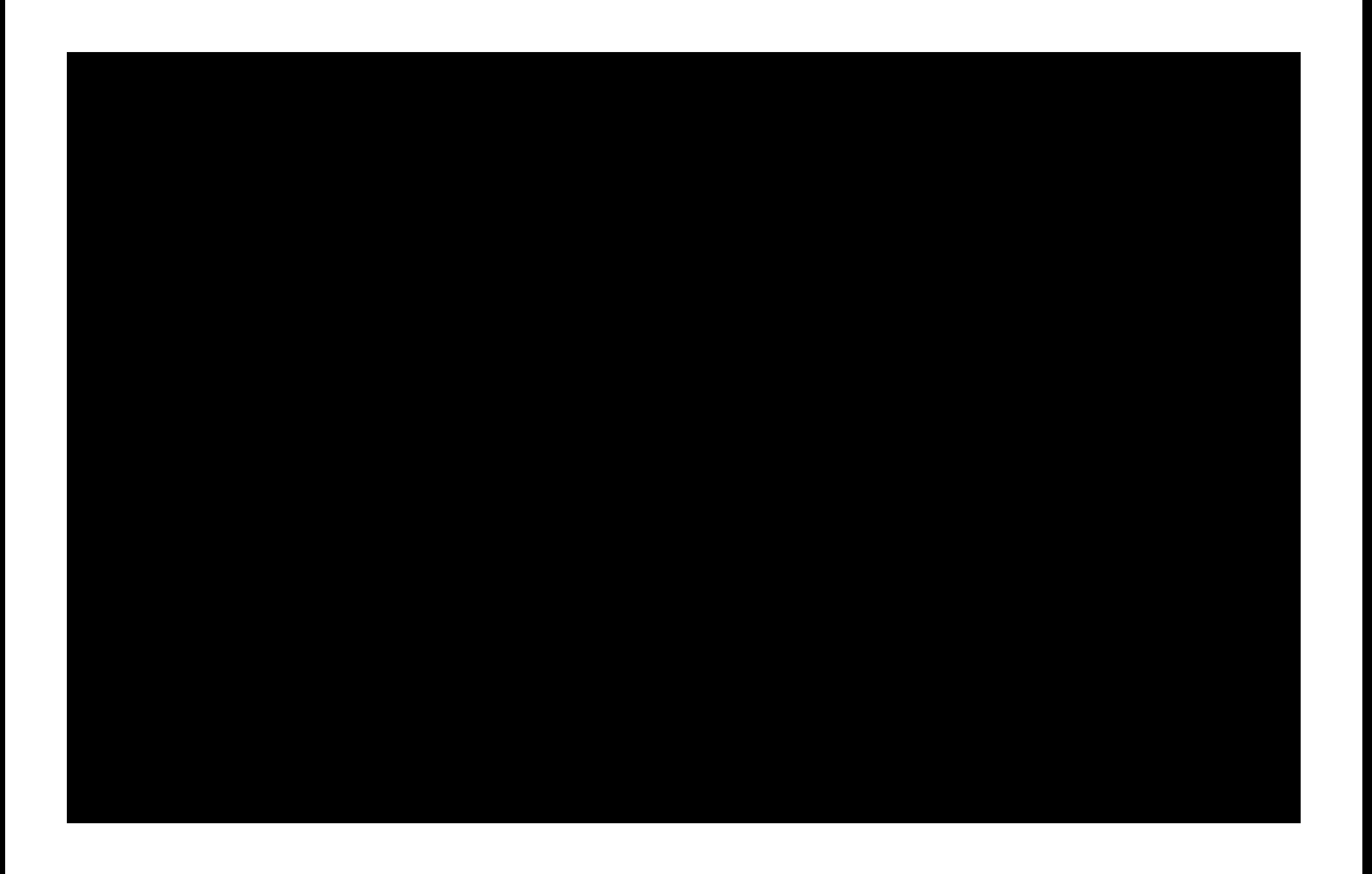

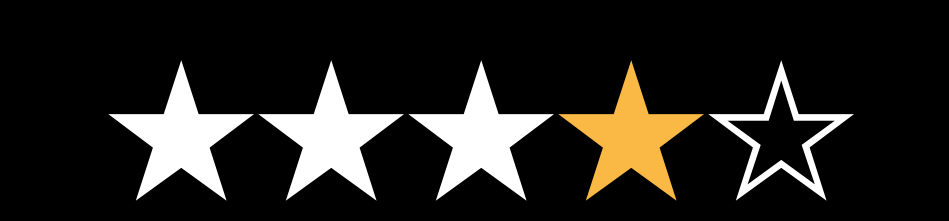

# **Introduction**

### **Introduction**

• Avoid common pitfalls

#### **Introduction**

- Avoid common pitfalls
- New features in iOS 6

- Managing the keyboard
- Managing static text

- Managing the keyboard
- Managing static text
- Handling user input

- Managing static text
- Handling user input

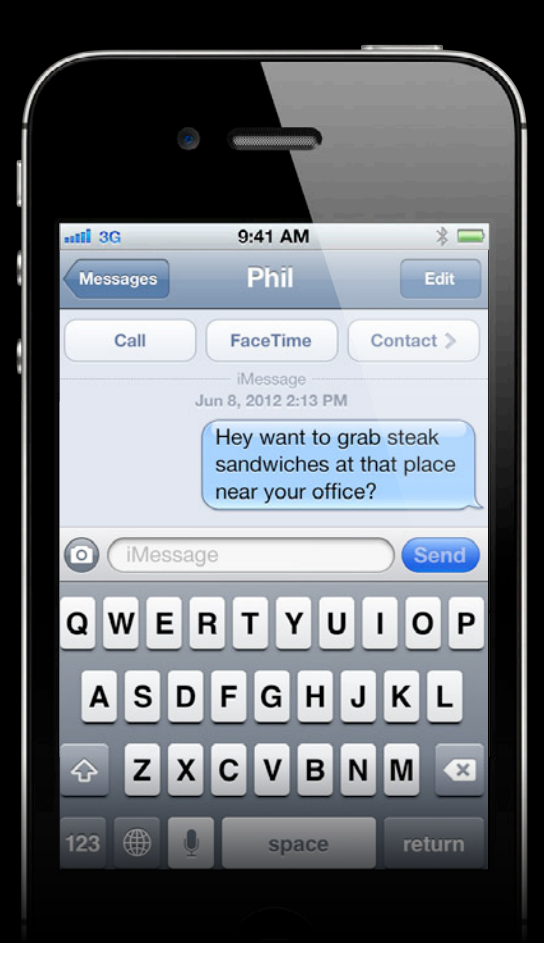

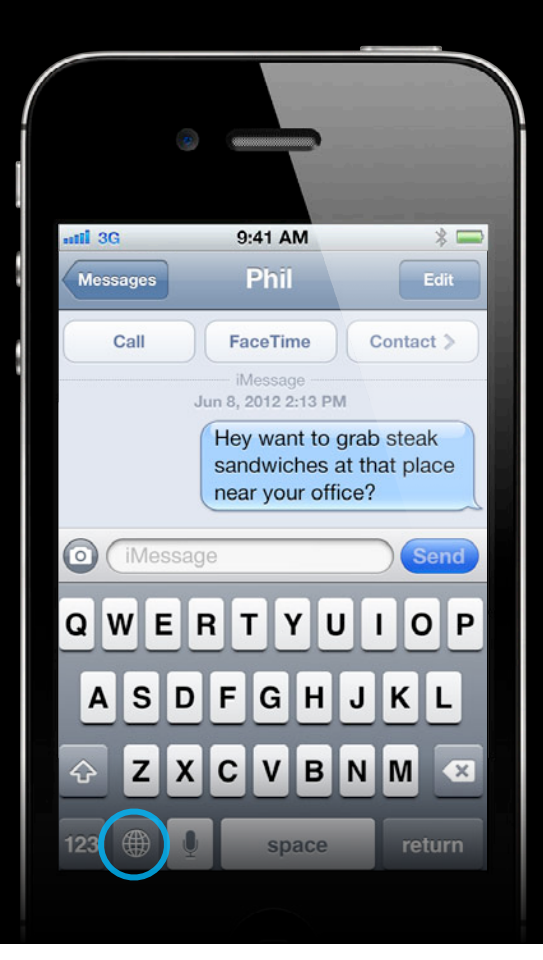

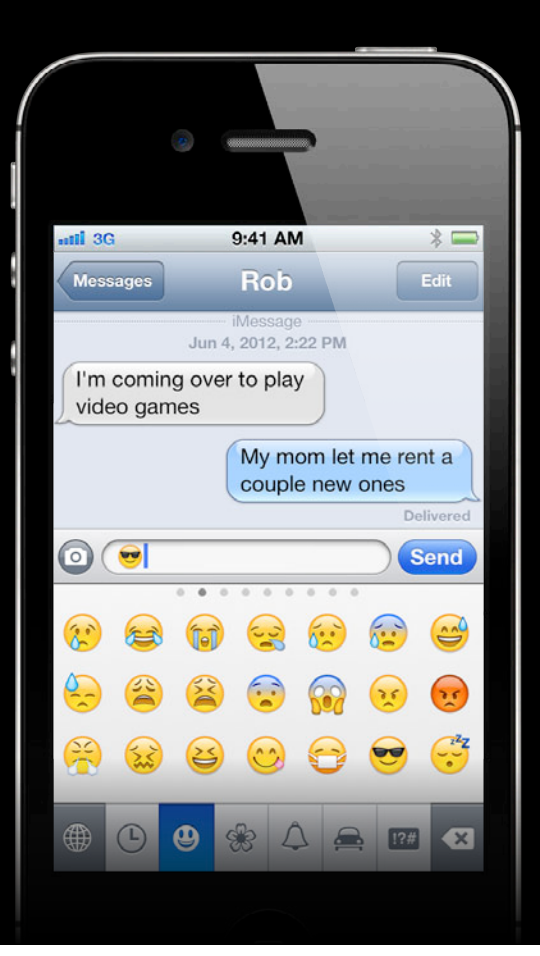

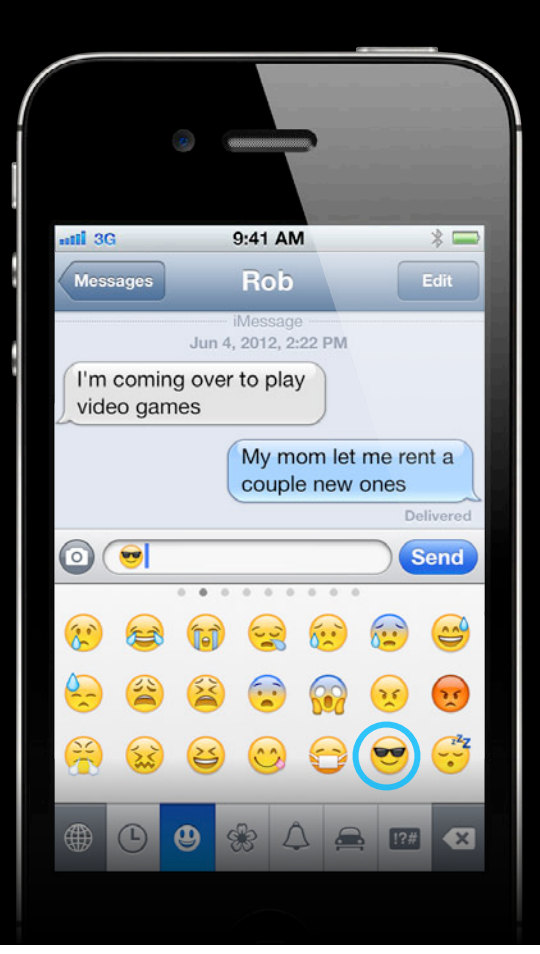

• Size and position changes

- Size and position changes
- Attaching views

- Size and position changes
- Attaching views

• Bring up

- Bring up
- Candidate bar

- Bring up
- Candidate bar
- Split and undocked

- Bring up
- Candidate bar
- Split and undocked
- Hardware keyboards

#### • Bring up

- Candidate bar
- Split and undocked
- Hardware keyboards

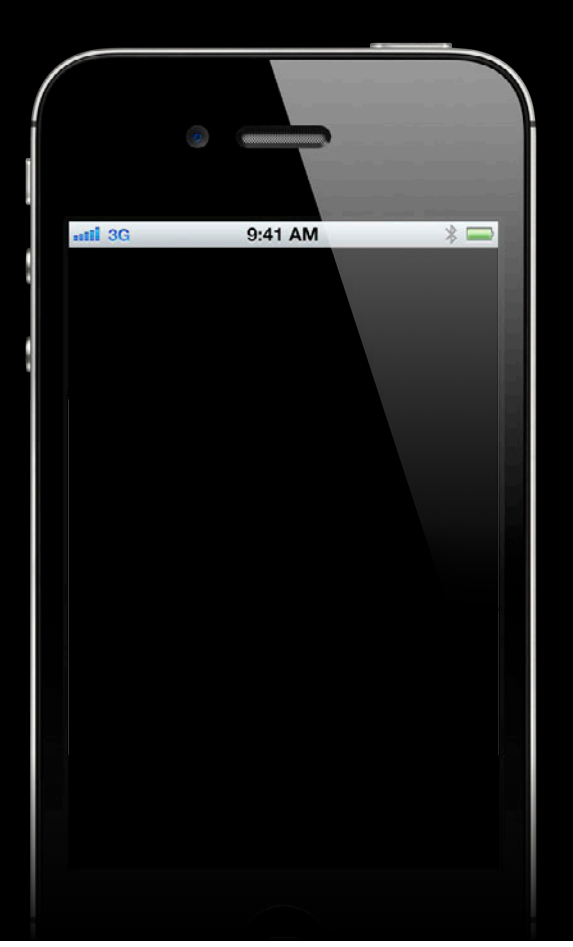

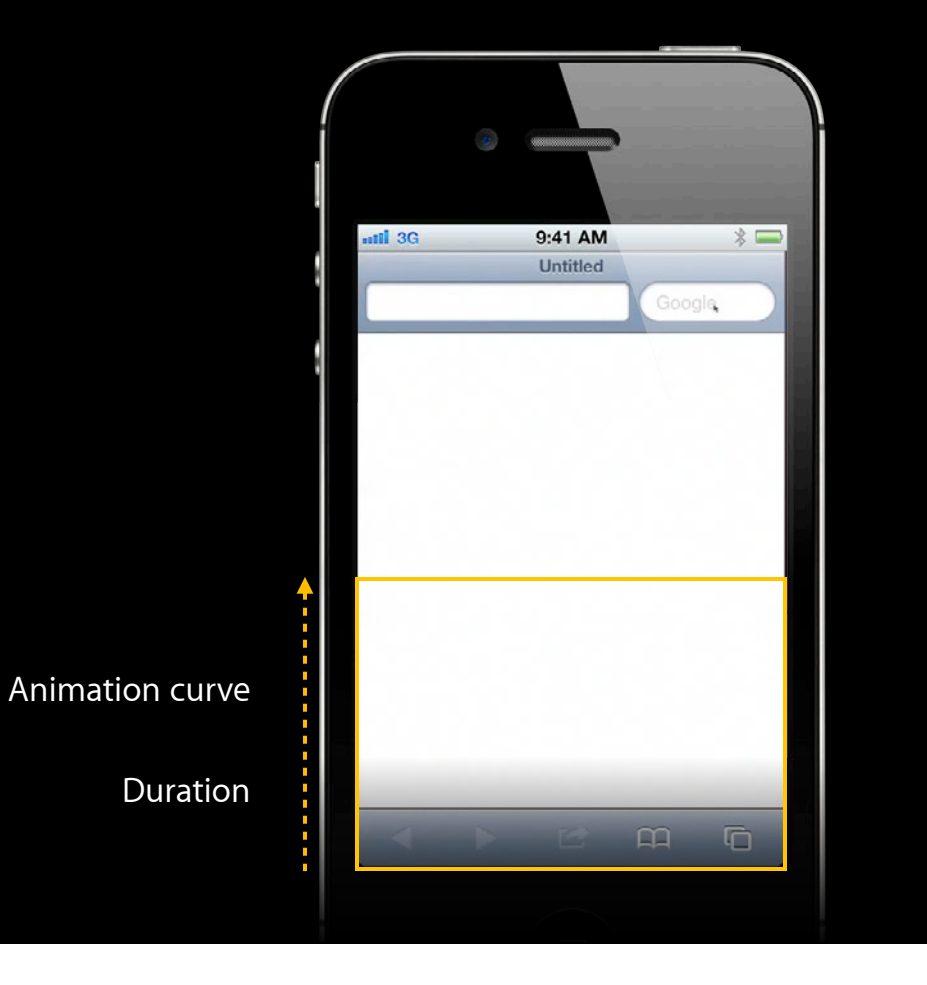

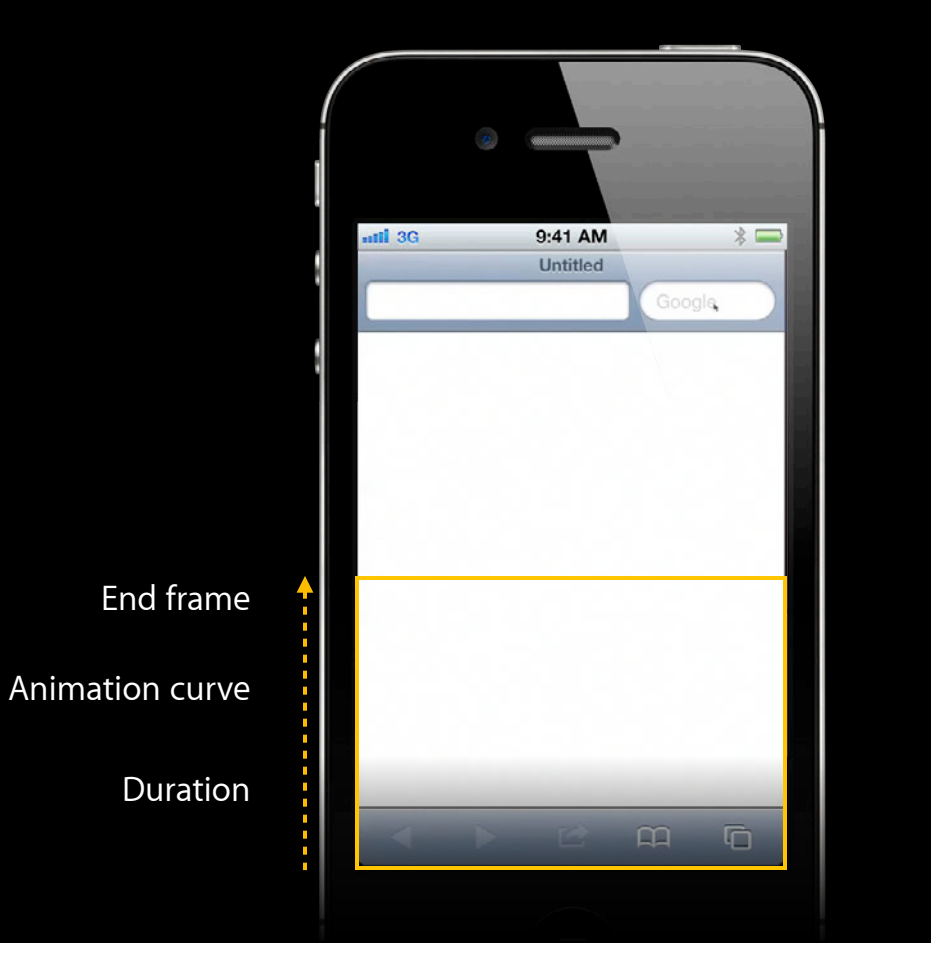

// UIKeyboardWillShowNotification fired:
// UIKeyboardWillShowNotification fired:

- (void)keyboardWillShow:(NSNotification \*n) {

// UIKeyboardWillShowNotification fired:

- (void)keyboardWillShow:(NSNotification \*n) { NSDictionary  $*info = [n userInfo];$ 

// UIKeyboardWillShowNotification fired:

- (void)keyboardWillShow:(NSNotification \*n) { NSDictionary  $*info = [n userInfo];$ CGRect endFrame =

// UIKeyboardWillShowNotification fired:

- (void)keyboardWillShow:(NSNotification \*n) { NSDictionary  $*info = [n userInfo];$  $CGRect$  endFrame = [[info objectForKey:UIKeyboardFrameEndUserInfoKey] CGRectValue];

// UIKeyboardWillShowNotification fired:

- (void)keyboardWillShow:(NSNotification \*n) { NSDictionary  $*info = [n userInfo];$  CGRect endFrame = [[info objectForKey:UIKeyboardFrameEndUserInfoKey] CGRectValue]; // Note: rects are in screen coordinates.

// UIKeyboardWillShowNotification fired:

- (void)keyboardWillShow:(NSNotification \*n) { NSDictionary  $*info = [n userInfo];$  $C$ GRect endFrame = [[info objectForKey:UIKeyboardFrameEndUserInfoKey] CGRectValue]; // Note: rects are in screen coordinates.  $UIAnimationCurve *curve =$ 

// UIKeyboardWillShowNotification fired:

- (void)keyboardWillShow:(NSNotification \*n) { NSDictionary  $*info = [n userInfo];$  $C$ GRect endFrame =

[[info objectForKey:UIKeyboardFrameEndUserInfoKey] CGRectValue];

// Note: rects are in screen coordinates.

 $UIAnimationCurve \times curve =$ 

[[info objectForKey:UIKeyboardAnimationCurveInfoKey] intValue];

// UIKeyboardWillShowNotification fired:

- (void)keyboardWillShow:(NSNotification \*n) { NSDictionary  $*info = [n userInfo];$  $C$ GRect endFrame = [[info objectForKey:UIKeyboardFrameEndUserInfoKey] CGRectValue];

// Note: rects are in screen coordinates.

 $UIAnimationCurve \times curve =$ 

 [[info objectForKey:UIKeyboardAnimationCurveInfoKey] intValue]; CGFloat duration =

// UIKeyboardWillShowNotification fired:

- (void)keyboardWillShow: (NSNotification  $*n)$  {  $NSDictionary *info = [n userInfo];$  $C$ GRect endFrame =

[[info objectForKey:UIKeyboardFrameEndUserInfoKey] CGRectValue];

// Note: rects are in screen coordinates.

 $UIAnimationCurve \times curve =$ 

 [[info objectForKey:UIKeyboardAnimationCurveInfoKey] intValue]; CGFloat duration =

[[info objectForKey:UIKeyboardAnimationDurationUserInfoKey] floatValue];

```
// UIKeyboardWillShowNotification fired:
```

```
- (void)keyboardWillShow:(NSNotification *n) {
 NSDictionary *info = [n userInfo];CGRect endFrame =
    [[info objectForKey:UIKeyboardFrameEndUserInfoKey] CGRectValue];
   // Note: rects are in screen coordinates.
 UIAnimationCurve \times curve = [[info objectForKey:UIKeyboardAnimationCurveInfoKey] intValue];
   CGFloat duration = 
    [[info objectForKey:UIKeyboardAnimationDurationUserInfoKey] floatValue];
```
// Kick off your animation…

}

// UIKeyboardDidShowNotification fired:

- (void)keyboardDidShow:(NSNotification \*n) {
- // You could scroll to reveal the cursor here, like Notes does.
- }

### **Responding to keyboard dismissal Keyboard Size and Position Changes**

// UIKeyboardWillHideNotification fired:

```
- (void)keyboardWillHide:(NSNotification *n) {
 NSDictionary *info = [n userInfo];// …etc. Use the same keys as -keyboardWillShow:.
```

```
}
```
### **Responding to keyboard dismissal Keyboard Size and Position Changes**

// UIKeyboardDidHideNotification fired:

- (void)keyboardDidHide:(NSNotification \*n) {
	- // Keyboard is hidden.

}

### **Keyboard Size and Position Changes**

### • Bring up

- Candidate bar
- Split and undocked
- Hardware keyboards

### **Keyboard Size and Position Changes**

- Bring up
- Candidate bar
- Split and undocked
- Hardware keyboards

## **"We experienced very strong iPhone sales growth in all of our segments, led by our Asia Pacific and Japan segments where sales more than doubled year-over-year."**

**Tim Cook**

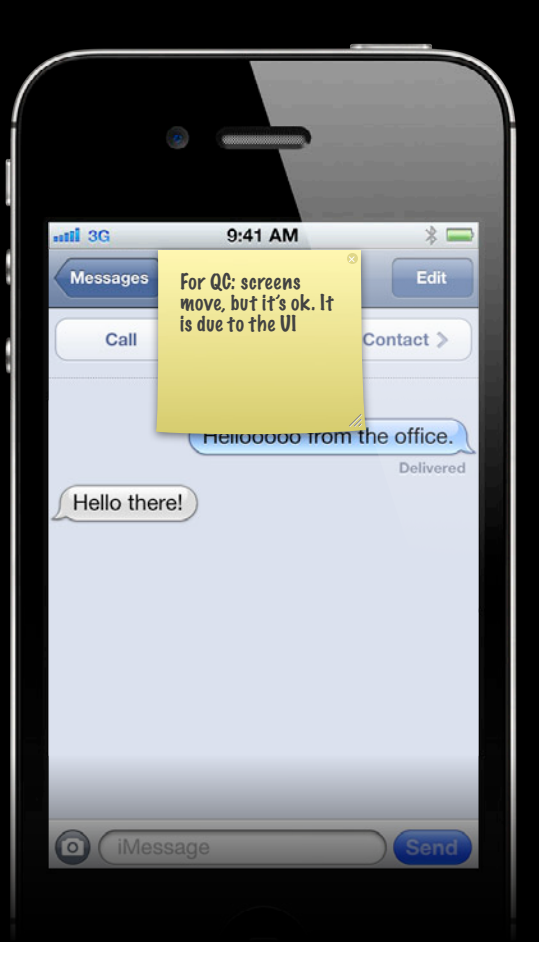

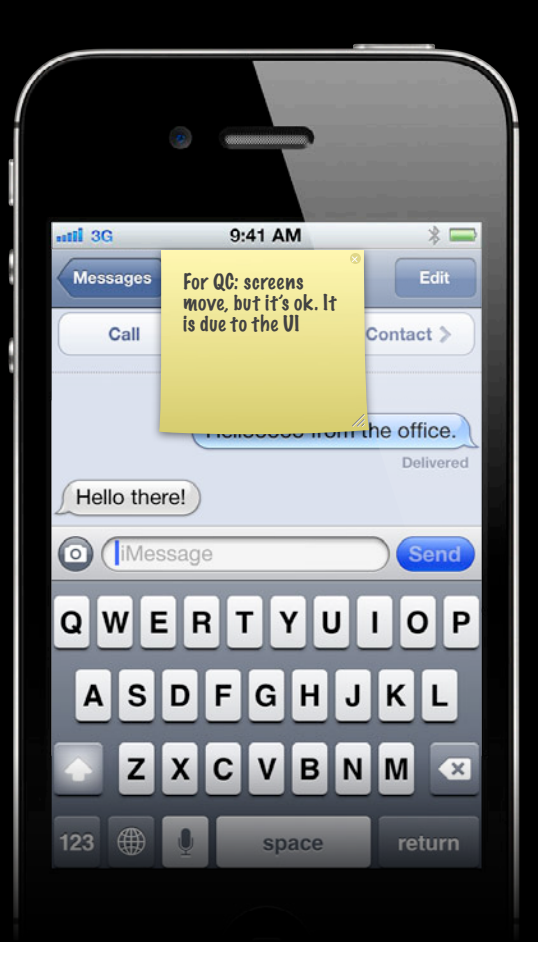

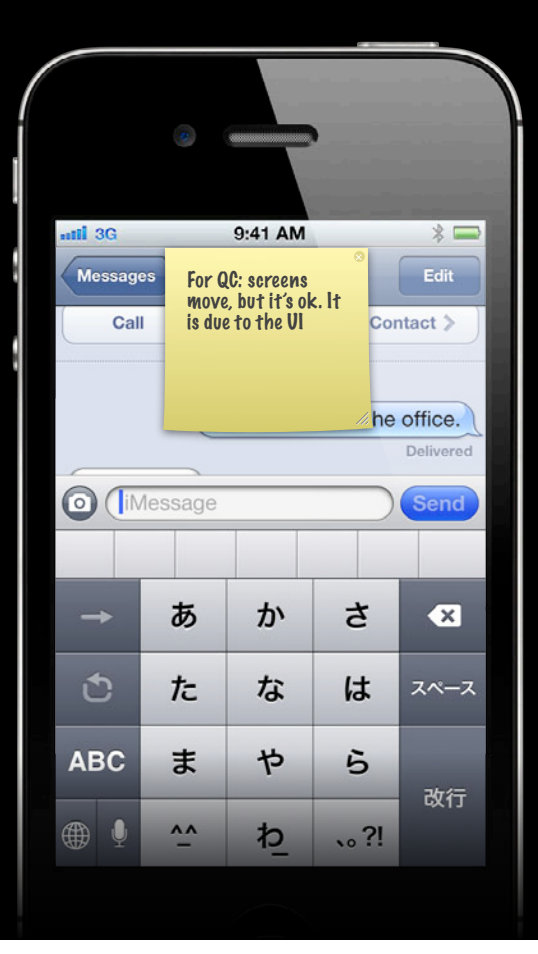

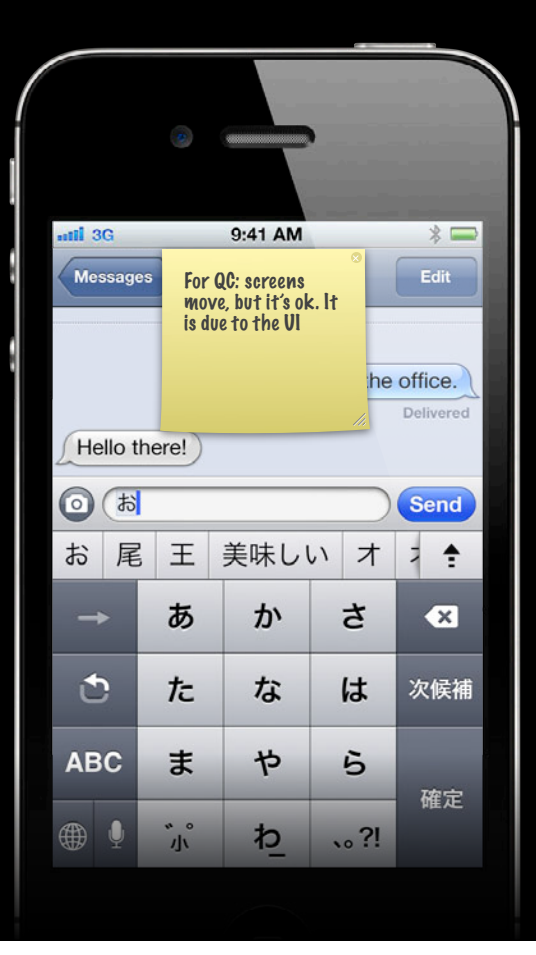

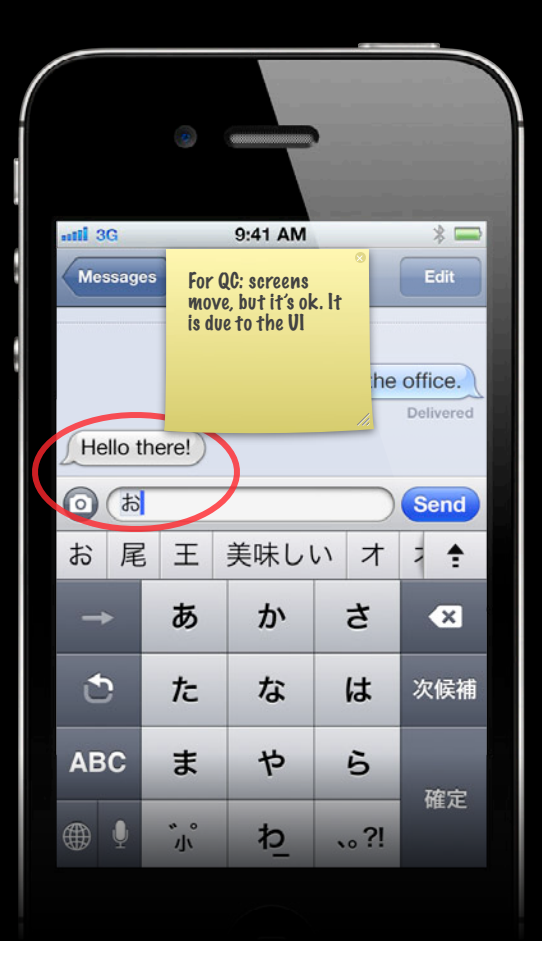

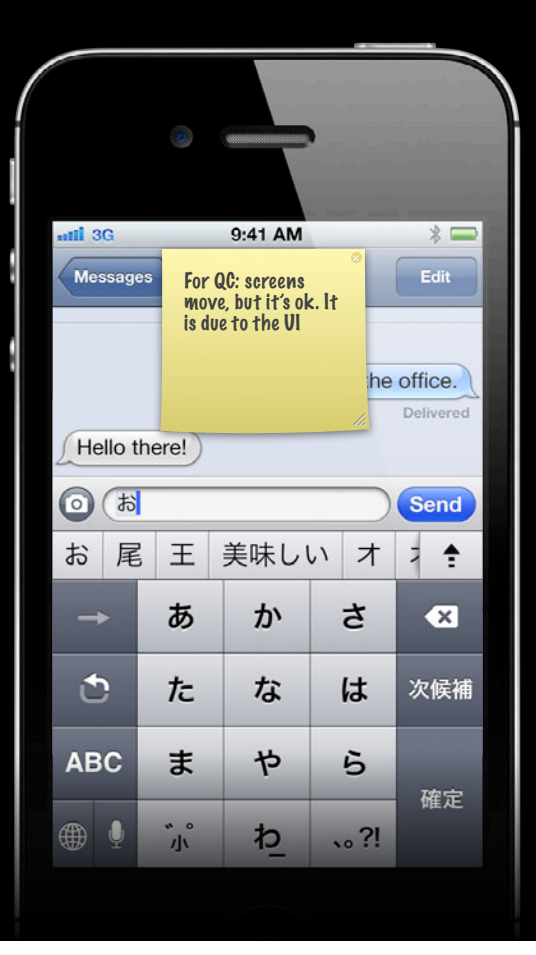

### **Candidate bar Keyboard Size and Position Changes**

```
// UIKeyboardDidChangeFrameNotification fired:
```

```
- (void)keyboardDidChangeFrame:(NSNotification *n) {
 NSDictionary *info = [n userInfo];
```
CGRect beginFrame =

```
 [[info objectForKey:UIKeyboardFrameBeginUserInfoKey] CGRectValue]; 
 CGRect endFrame =
```
[[info objectForKey:UIKeyboardFrameEndUserInfoKey] CGRectValue];

```
 // ... etc. Adjust your content.
}
```
### **Keyboard Size and Position Changes**

- Bring up
- Candidate bar
- Split and undocked
- Hardware keyboards

### **Keyboard Size and Position Changes**

- Bring up
- Candidate bar
- Split and undocked
- Hardware keyboards

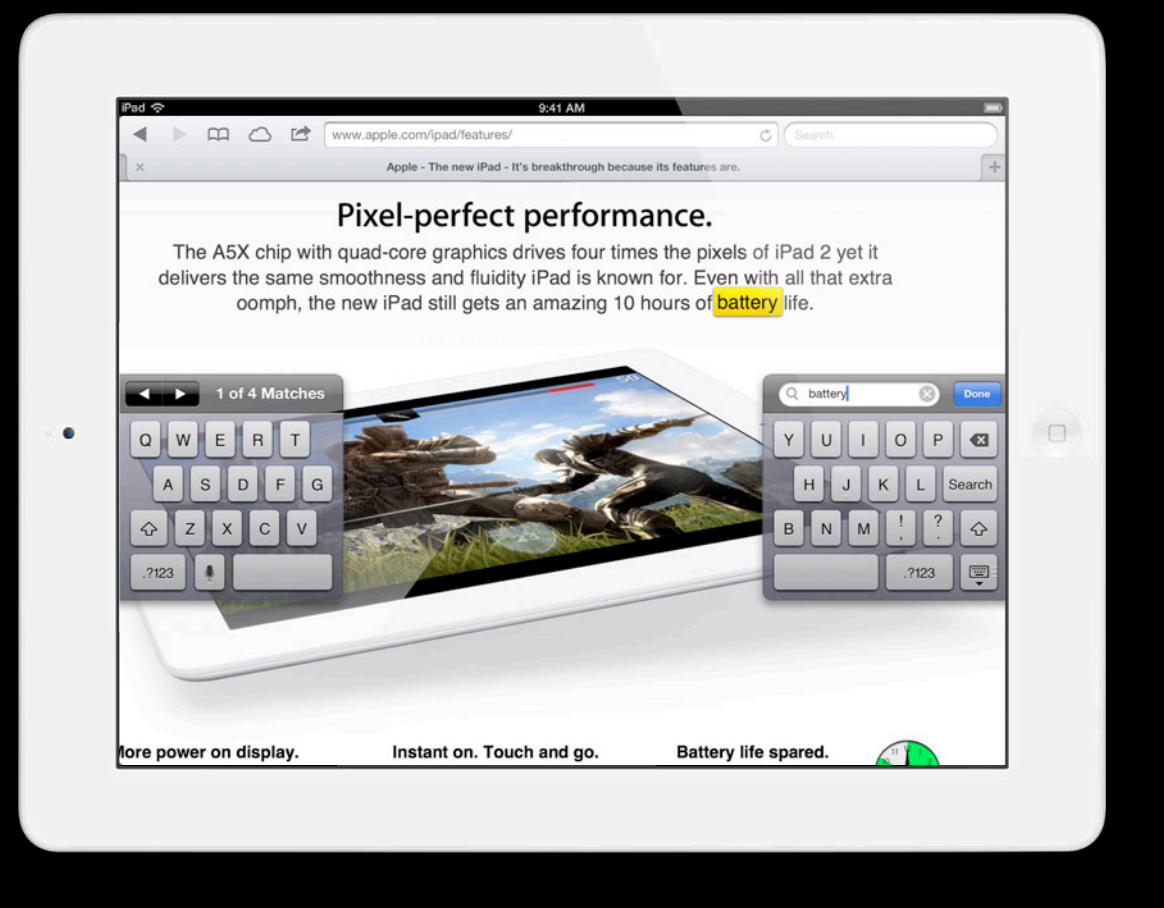

# *Demo*

// Fires on UIKeyboardWillHideNotification:

}

- (void)keyboardWillHide:(NSNotification \*n) {

// Prepare for the keyboard to be undocked, split or hidden.

// Fires on UIKeyboardDidHideNotification:

- (void)keyboardDidHide:(NSNotification \*n) {
	- // Resize content.

}

// Fires on UIKeyboardFrameWillChangeNotification:

- (void)keyboardFrameWillChange:(NSNotification \*n) {
- // Don't forget, split keyboards are shorter!

}

### **Keyboard Size and Position Changes**

- Bring up
- Candidate bar
- Split and undocked
- Hardware keyboards

### **Keyboard Size and Position Changes**

- Bring up
- Candidate bar
- Split and undocked
- Hardware keyboards

### **Hardware keyboards Keyboard Size and Position Changes**

### **Hardware keyboards Keyboard Size and Position Changes**

## **80 WPM**

### **Hardware keyboards Keyboard Size and Position Changes**

// Same as responding to keyboard bring up and dismissal!

# *Demo*
#### **Managing the Keyboard**

- Keyboard size and position changes
- Attaching views

### **Managing the Keyboard**

• Keyboard size and position changes

• Attaching views

### **Attaching Views to the Keyboard**

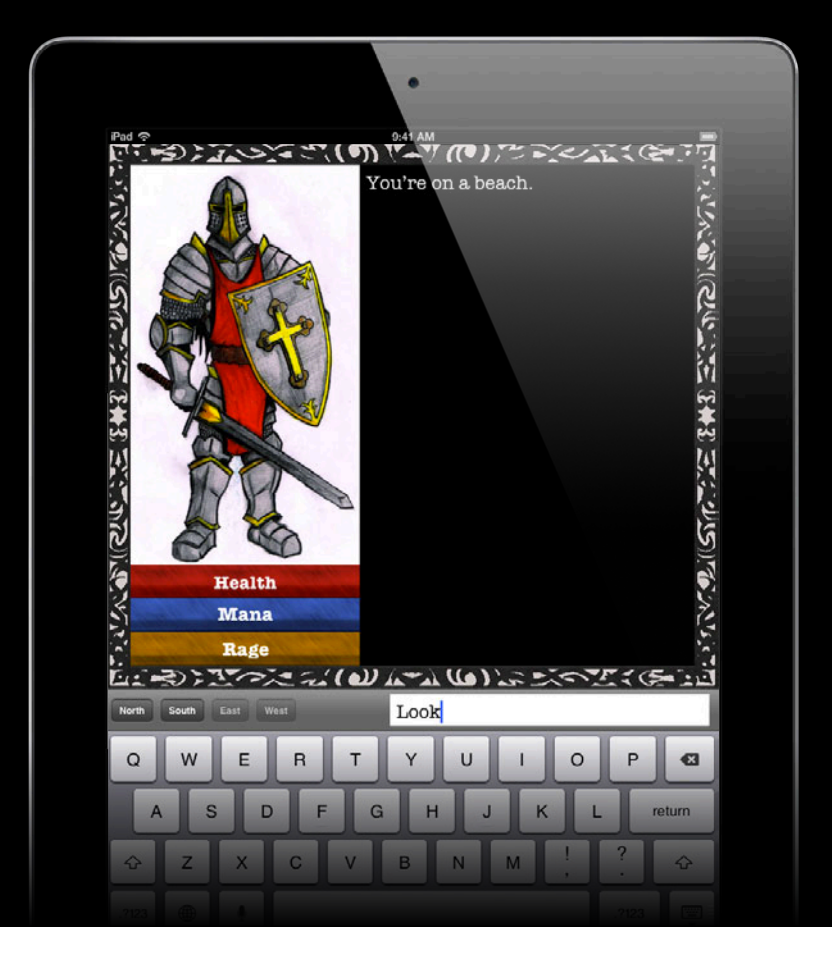

### **Attaching Views to the Keyboard**

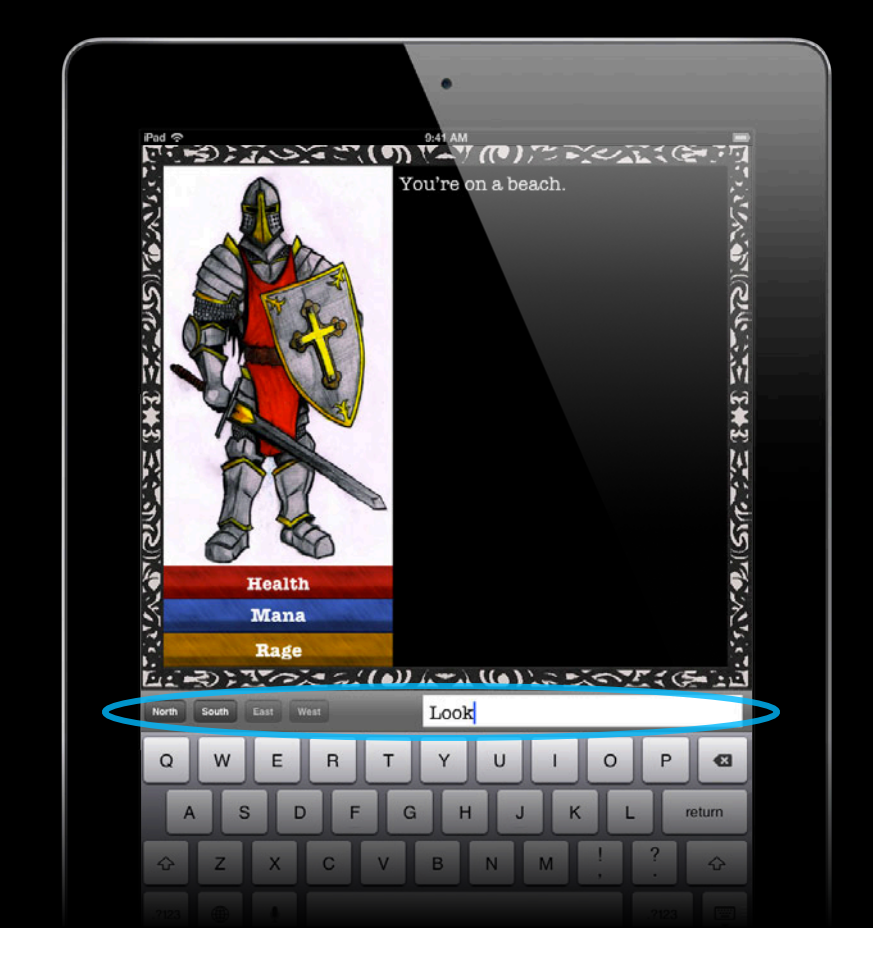

#### **inputAccessoryView Keyboard Size and Position Changes**

@property (readwrite, retain) UIView \*inputAccessoryView;

# *Demo*

## **What You Will Learn**

#### • Managing the keyboard

- Managing static text
- Handling user input

## **What You Will Learn**

- Managing the keyboard
- Managing static text
- Handling user input

• Unicode essentials

- Unicode essentials
- System selection in custom text views

- Unicode essentials
- System selection in custom text views
- UITextInput in standard text views

#### • Unicode essentials

- System selection in custom text views
- UITextInput in standard text views

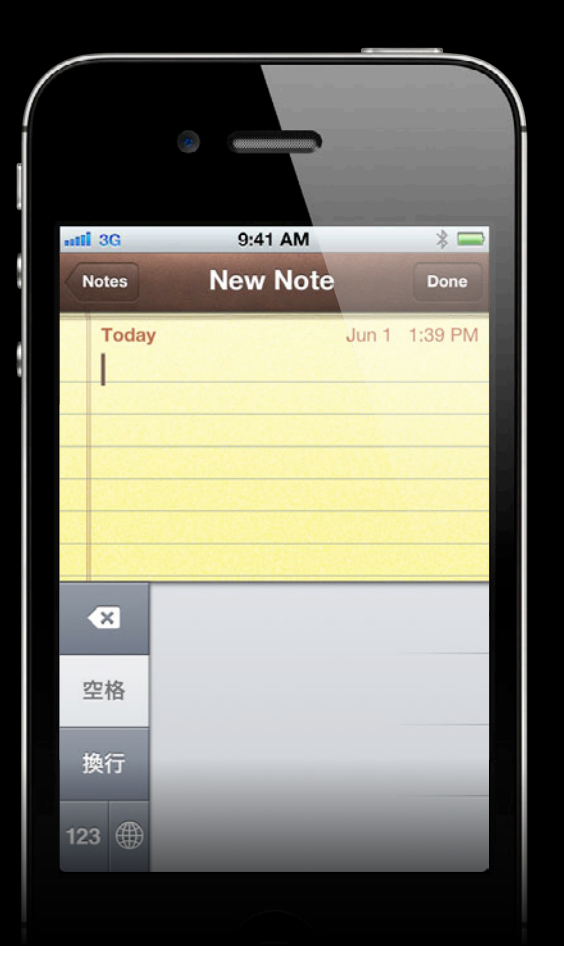

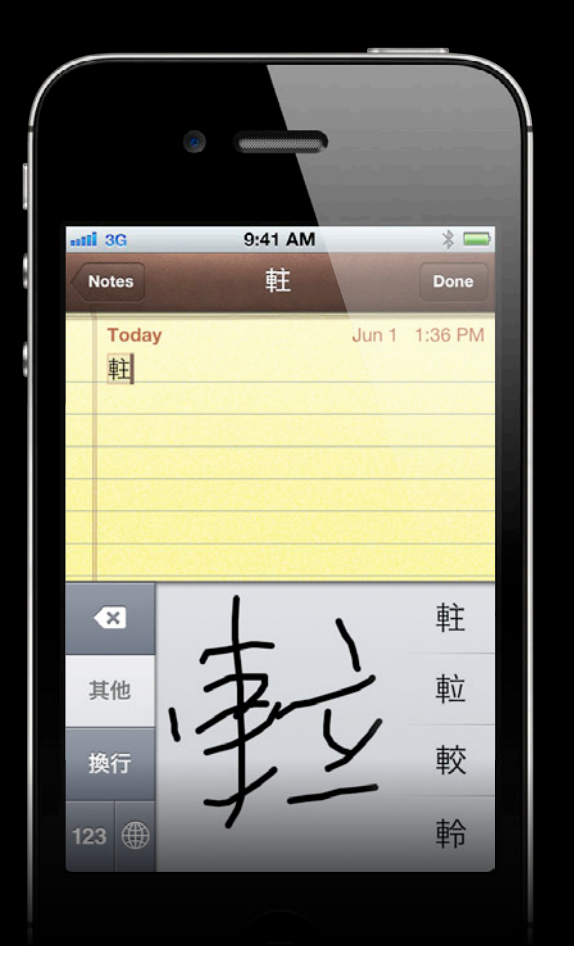

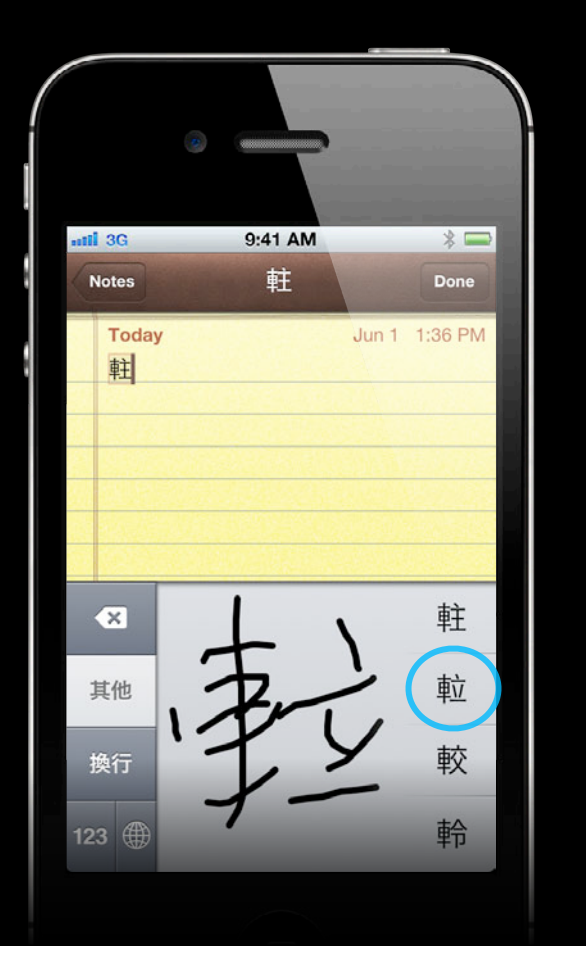

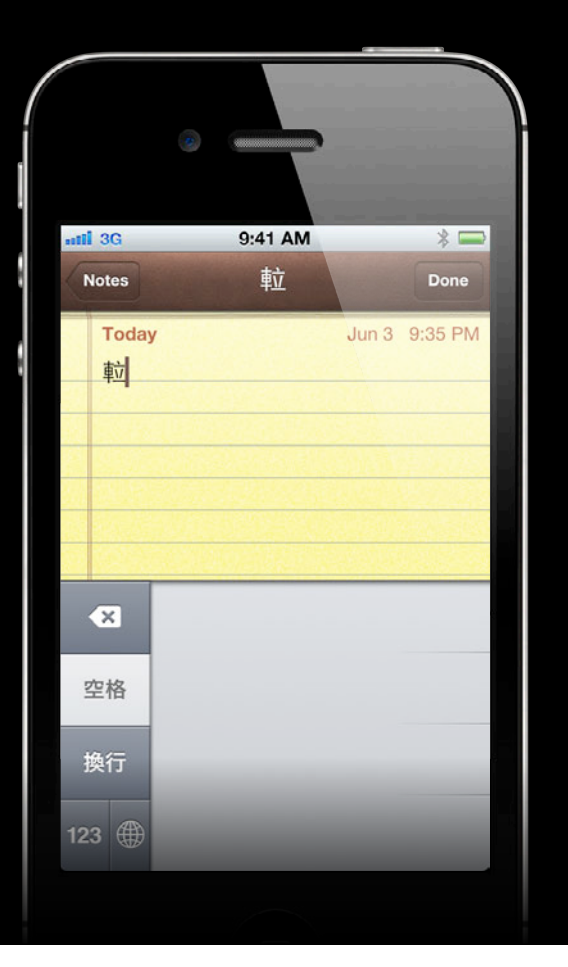

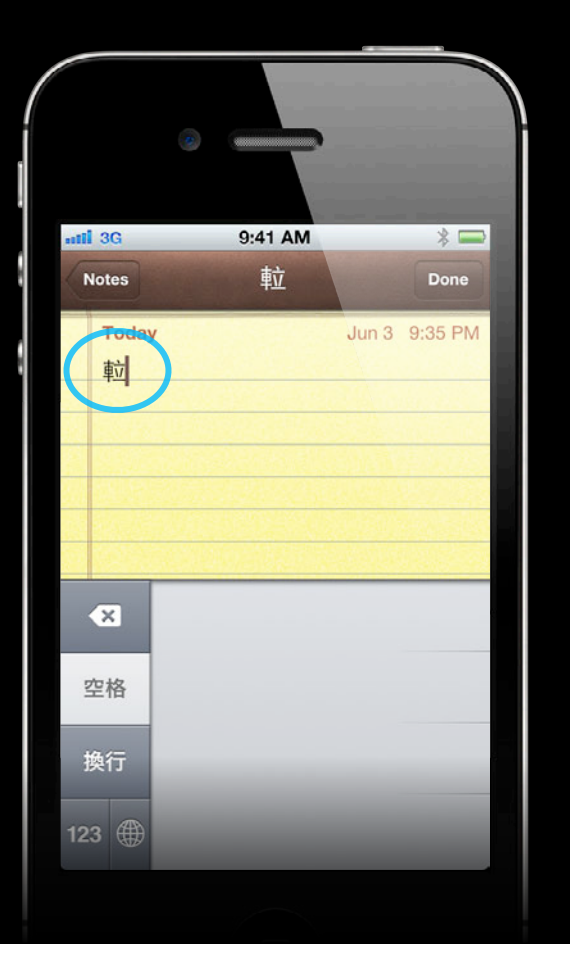

[[UITextView text] characterAtIndex:0]?

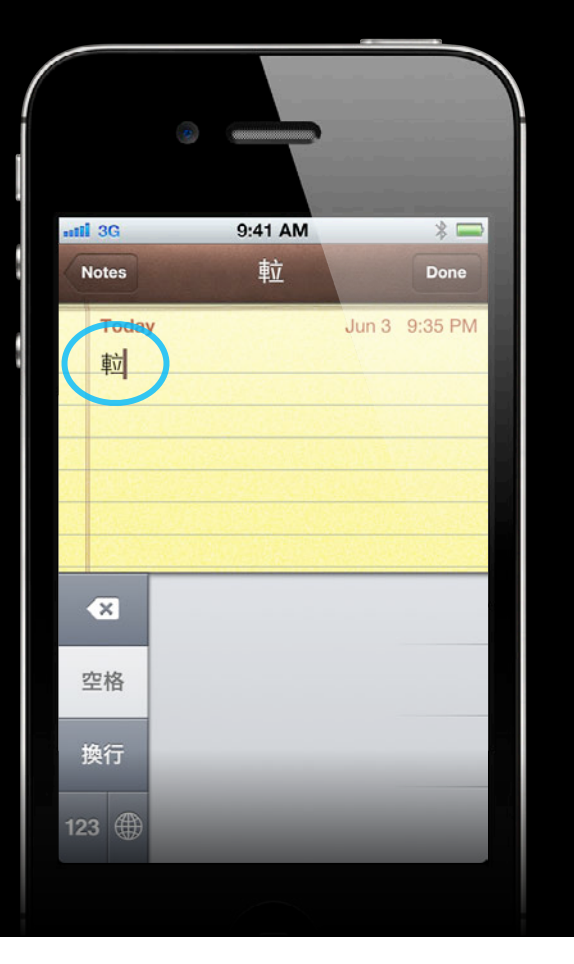

[[UITextView text] characterAtIndex:0]?

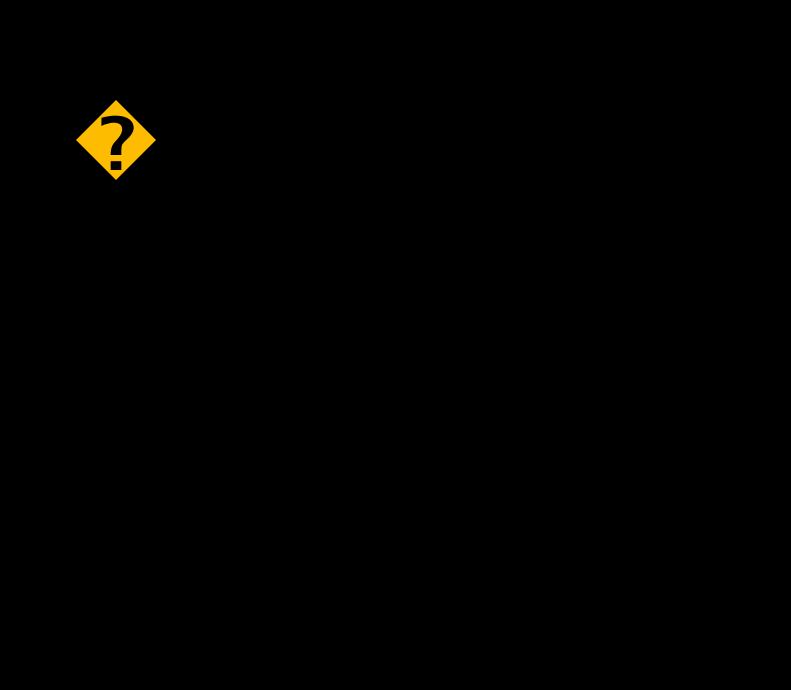

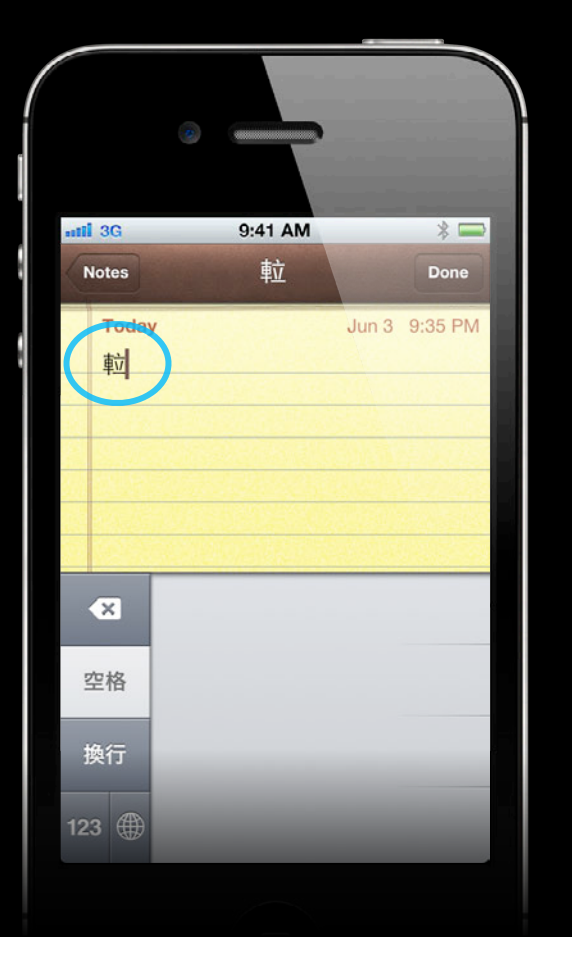

**Composed character sequence**

This character occupies four bytes in memory

#### **Composed character sequence Unicode Essentials**

This character occupies four bytes in memory

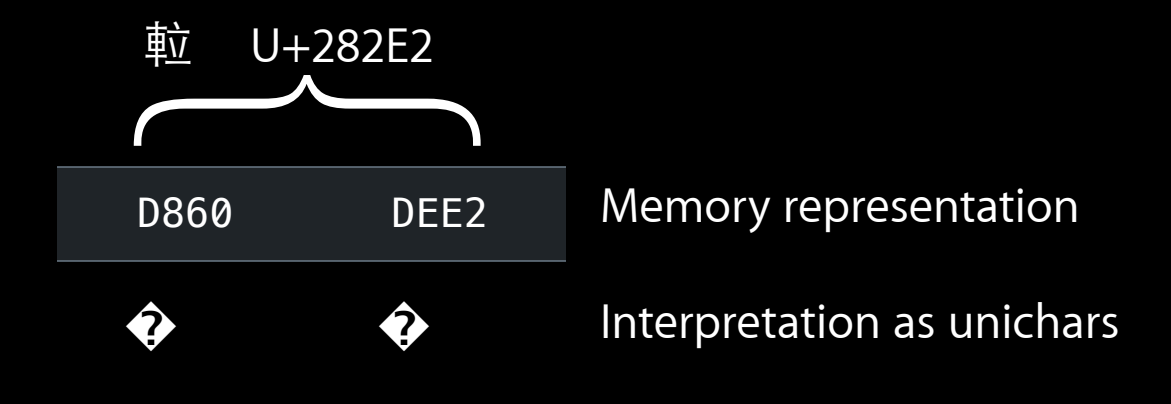

#### **Composed character sequence Unicode Essentials**

- (NSString \*)firstCharacter {

#### **Composed character sequence Unicode Essentials**

- (NSString \*)firstCharacter { NSString \*text = [myTextView text];

- (NSString \*)firstCharacter {
	- NSString \*text = [myTextView text];
		- NSRange range = [text range0fComposedCharacterSequenceAtIndex:0];

- (NSString \*)firstCharacter {
	- NSString \*text = [myTextView text]; NSRange range = [text rangeOfComposedCharacterSequenceAtIndex:0]; NSString \*sequence = [text substringWithRange:range];

- (NSString \*)firstCharacter {
	- NSString \*text = [myTextView text]; NSRange range = [text rangeOfComposedCharacterSequenceAtIndex:0]; NSString \*sequence = [text substringWithRange:range]; return sequence;

**Composed character sequence**

```
- (NSString *)firstCharacter {
    NSString *text = [myTextView text];
    NSRange range = [text rangeOfComposedCharacterSequenceAtIndex:0];
     NSString *sequence = [text substringWithRange:range];
     return sequence;
```
}

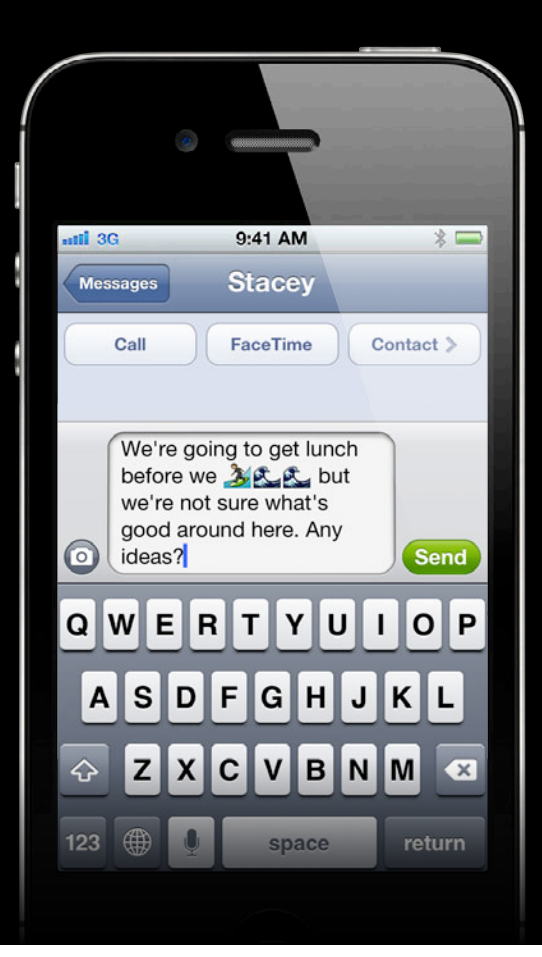

#### **Composed character sequence Unicode Essentials**

- (void)enumerateCharacterSequences {

**Composed character sequence**

- (void)enumerateCharacterSequences { NSString \*text = [myTextView text]; NSRange fullRange = NSMakeRange(0, text.length); [text enumerateSubstringsInRange:fullRange options:NSStringEnumerationByComposedCharacterSequences usingBlock:

}

```
- (void)enumerateCharacterSequences {
     NSString *text = [myTextView text];
     NSRange fullRange = NSMakeRange(0, text.length);
     [text enumerateSubstringsInRange:fullRange
           options:NSStringEnumerationByComposedCharacterSequences
 usingBlock:
usingBlock:^(NSString *substring,
                      NSRange substringRange,
                      NSRange enclosingRange,
                       BOOL *stop) {
                         // Do something with each character sequence.
     }];
```
• Character ≠ unichar
## **Unicode Essentials**

- Character ≠ unichar
- Think composed character sequences

### **Unicode Essentials**

- Character ≠ unichar
- Think composed character sequences
- See Text and Linguistic Analysis

### **Unicode Essentials**

- Character ≠ unichar
- Think composed character sequences
- See Text and Linguistic Analysis
- See Internationalization Tips and Tricks

• Unicode essentials

- Unicode essentials
- System selection in custom text views

- Unicode essentials
- System selection in custom text views
- UITextInput in standard text views

- Unicode essentials
- System selection in custom text views
- UITextInput in standard text views

- Unicode essentials
- System selection in custom text views
- UITextInput in standard text views

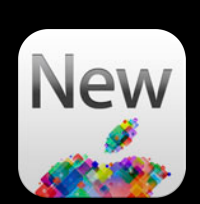

#### **System Selection in Custom Views Why use a custom text view?**

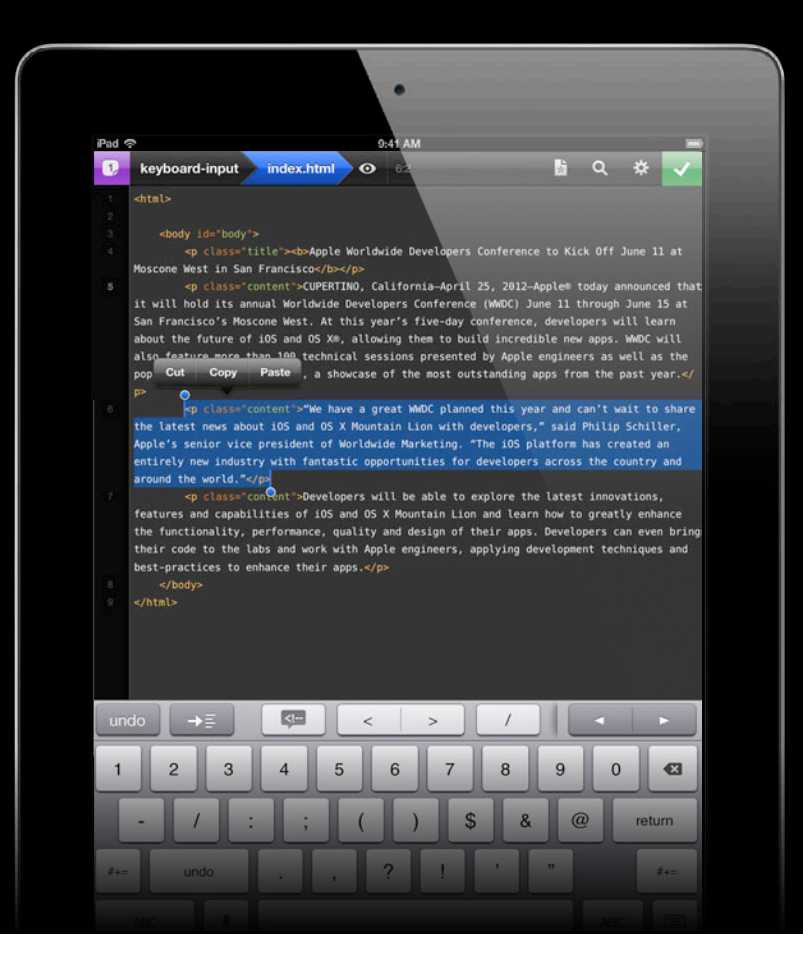

### **What you need to implement System Selection in Custom Views**

- UITextInput protocol
	- Turns a UIResponder into a editable text view
- UITextInputTokenizer subclass (optional)
	- Specifies how to break characters, words, sentences, paragraphs, etc.

### **What you get with system selection System Selection in Custom Views**

- Insertion caret
- Selection tint and paddles
- Adjustment UI
- Selection and editing gestures
- Selection magnifiers
- Dictation placeholder

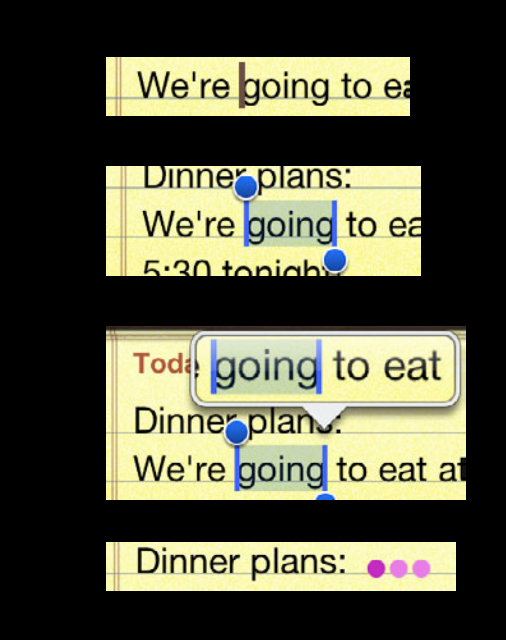

#### **What else you need to implement System Selection in Custom Views**

- But subclass UITextView, rather than UIResponder/UIView
	- Implement UITextInput using your own text storage
- Also, -selectionRectsForRange:
	- UITextSelectionRect objects
- Don't forget UITextInputDelegate methods!

### **UITextPosition System Selection in Custom Views**

- Encapsulated object of a cursor location
- No required methods
	- No assumptions about what it represents
- Doesn't have to be unique

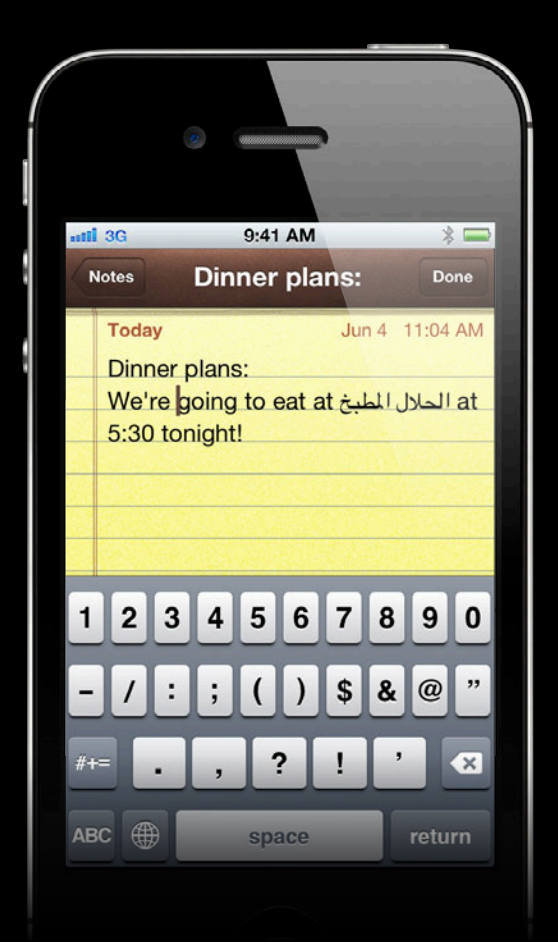

### **UITextRange System Selection in Custom Views**

- Two UITextPositions
- May contain multiple text writing directions
- Must be contiguous in the document
- An "empty" range is a caret

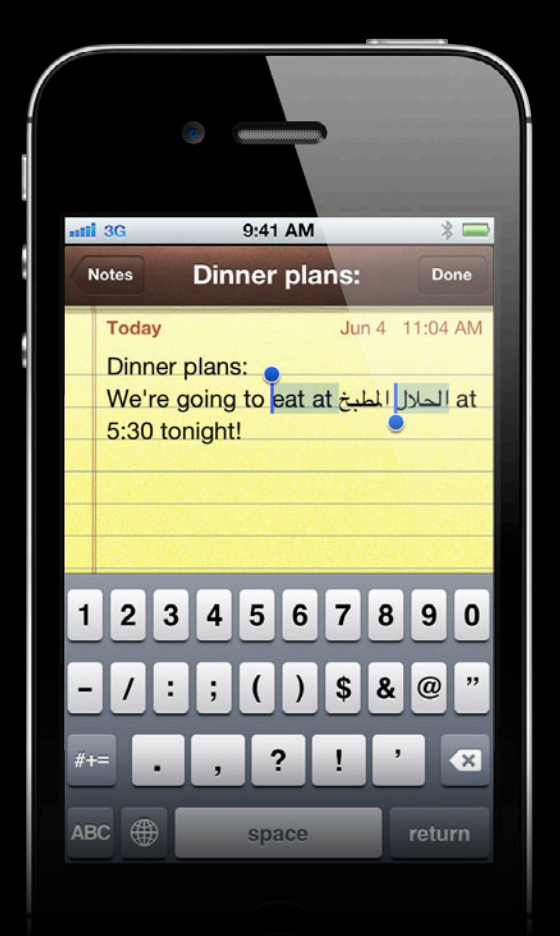

### **UITextSelectionRect System Selection in Custom Views**

- Reflects the on-screen area of a **UITextRange**
- containsStart and containsEnd
	- Determine selection paddle display
	- Return YES once and only once for each!
- Beware of line-wrapping
- Beware of overlapping rects
- The fewer the better

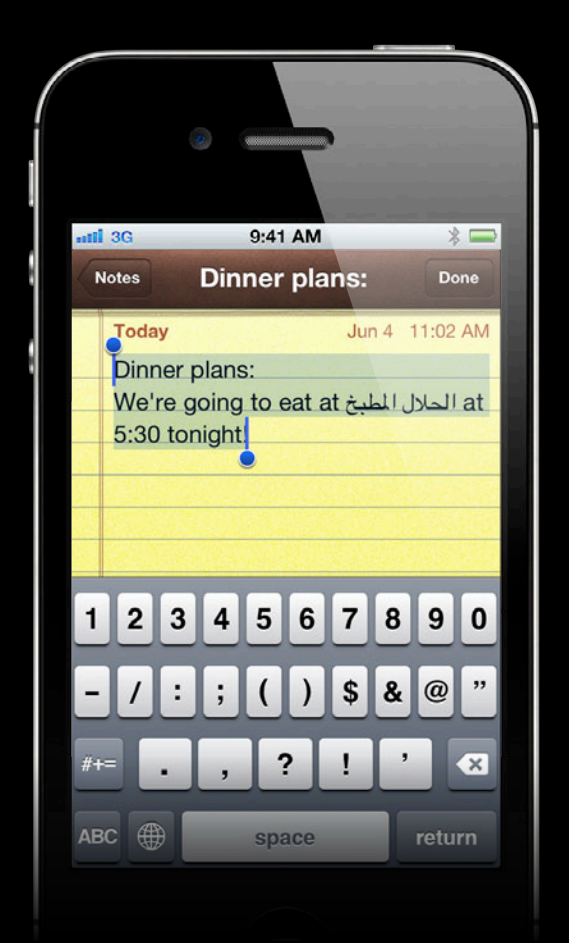

#### **System Selection in Custom Views Dictation thinking dots**

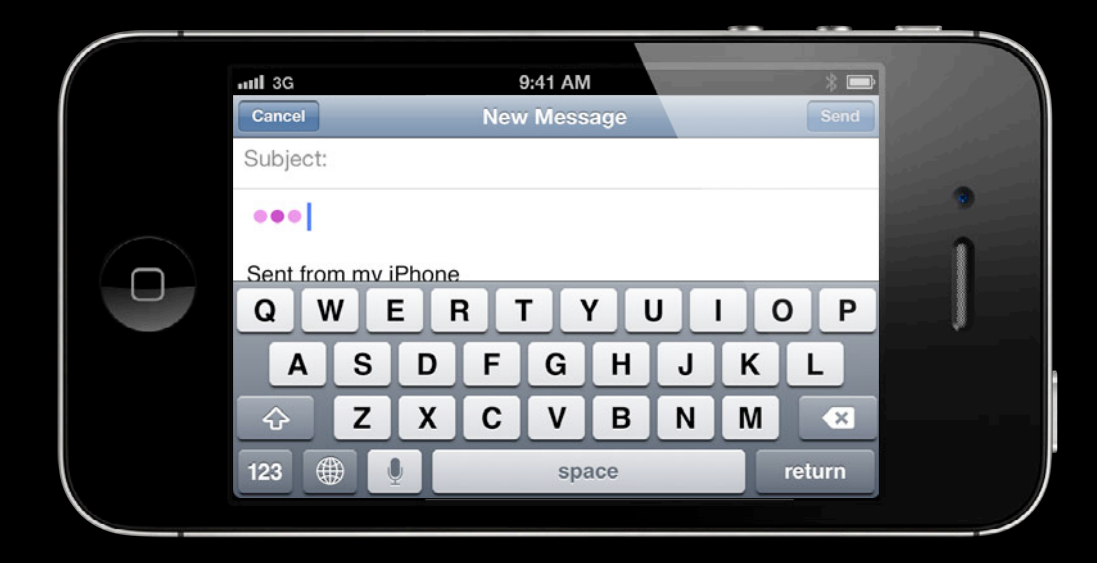

### **Get dictation thinking dots in your custom text view System Selection in Custom Views**

- You specify the size and position
- The system takes care of the rest
- (id)insertDictationResultPlaceholder;
- (CGRect)frameForDictationResultPlaceholder:(id)placeholder;
- (void)removeDictationResultPlaceholder:(id)placeholder willInsertResult: (BOOL)willInsertResult;

# *Demo*

**Morgan Winer**

- Unicode essentials
- System selection in custom text views
- UITextInput in standard text views

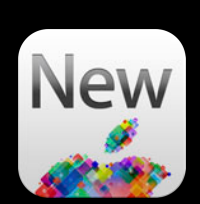

- Unicode essentials
- System selection in custom text views
- UITextInput in standard text views

### **UITextInput in Standard Text Views Paragraph at a point**

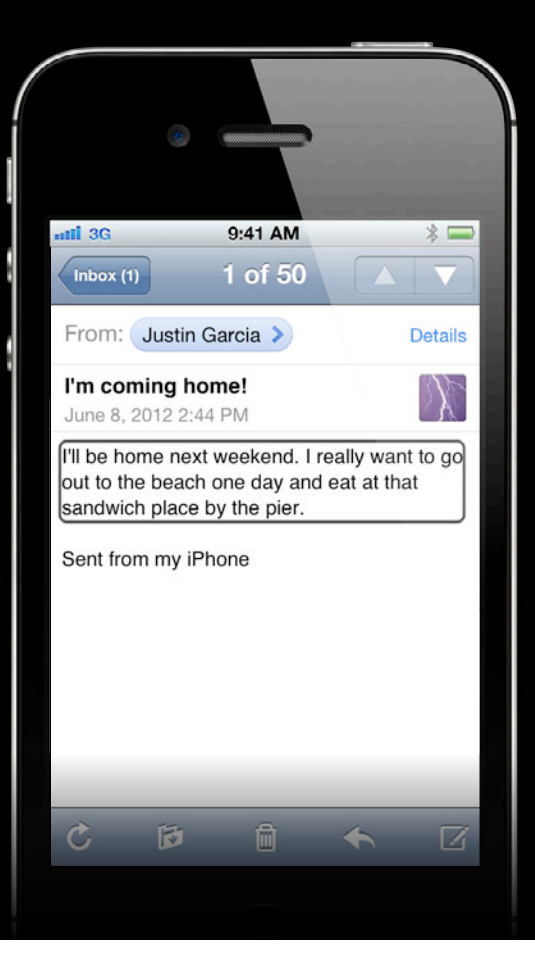

### **Word at a point UITextInput in Standard Text Views**

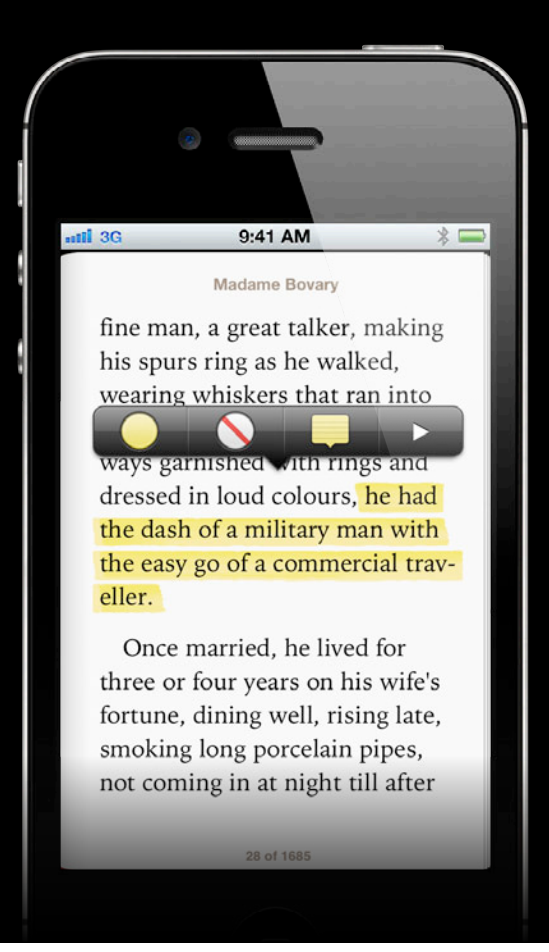

- (UITextRange \*)rangeForWordAtPoint:(CGPoint p) {

- (UITextRange \*)rangeForWordAtPoint:(CGPoint p) { UITextPosition \*position = [\_textView closestPositionToPoint:p];

- (UITextRange \*)rangeForWordAtPoint:(CGPoint p) { UITextPosition \*position = [\_textView closestPositionToPoint:p]; UITextRange  $*range =$ 

- (UITextRange \*)rangeForWordAtPoint:(CGPoint p) { UITextPosition \*position = [\_textView closestPositionToPoint:p]; UITextRange \*range = [\_textView rangeEnclosingPosition:position

- (UITextRange \*)rangeForWordAtPoint:(CGPoint p) { UITextPosition \*position = [\_textView closestPositionToPoint:p]; UITextRange  $*range =$  [\_textView rangeEnclosingPosition:position withGranularity:UITextGranularityWord

- (UITextRange \*)rangeForWordAtPoint:(CGPoint p) { UITextPosition \*position = [\_textView closestPositionToPoint:p]; UITextRange  $*range =$  [\_textView rangeEnclosingPosition:position withGranularity:UITextGranularityWord inDirection:UITextLayoutDirectionForward];

- (UITextRange \*)rangeForWordAtPoint:(CGPoint p) { UITextPosition \*position = [\_textView closestPositionToPoint:p]; UITextRange \*range = [\_textView rangeEnclosingPosition:position withGranularity:UITextGranularityWord inDirection:UITextLayoutDirectionForward]; // UITextStorageDirectionForward, not UITextStorageDirectionRight!

- (UITextRange \*)rangeForWordAtPoint:(CGPoint p) { UITextPosition \*position = [\_textView closestPositionToPoint:p]; UITextRange \*range = [\_textView rangeEnclosingPosition:position withGranularity:UITextGranularityWord inDirection:UITextLayoutDirectionForward]; // UITextStorageDirectionForward, not UITextStorageDirectionRight! return range;

```
- (UITextRange *)rangeForWordAtPoint:(CGPoint p) {
   UITextPosition *position = [_textView closestPositionToPoint:p];
   UITextRange *range = 
     [_textView rangeEnclosingPosition:position
                       withGranularity:UITextGranularityWord
                            inDirection:UITextLayoutDirectionForward];
   // UITextStorageDirectionForward, not UITextStorageDirectionRight!
   return range;
}
```
#### **UITextInput Iterate back one word**

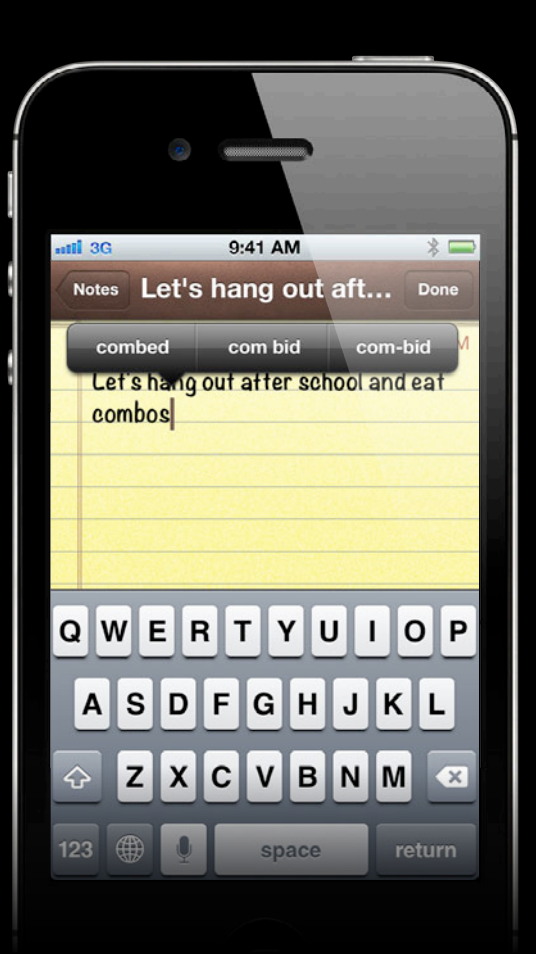

### **Iterate back one word UITextInput**

### **Iterate back one word UITextInput**

- (NSString \*)previousWord {
- (NSString \*)previousWord { UITextRange \*currentSelectedRange = [\_textView selectedTextRange];

- (NSString \*)previousWord { UITextRange \*currentSelectedRange = [\_textView selectedTextRange]; UITextPosition \*position = [currentSelectedRange start];

- (NSString \*)previousWord { UITextRange \*currentSelectedRange = [\_textView selectedTextRange]; UITextPosition \*position = [currentSelectedRange start]; UITextPosition \*previousWordStart =

- (NSString \*)previousWord { UITextRange \*currentSelectedRange = [\_textView selectedTextRange]; UITextPosition \*position = [currentSelectedRange start]; UITextPosition \*previousWordStart = [\_textView positionFromPosition:position

- (NSString \*)previousWord { UITextRange \*currentSelectedRange = [\_textView selectedTextRange]; UITextPosition \*position = [currentSelectedRange start]; UITextPosition \*previousWordStart = [\_textView positionFromPosition:position toBoundary:UITextGranularityWord

- (NSString \*)previousWord { UITextRange \*currentSelectedRange = [\_textView selectedTextRange]; UITextPosition \*position = [currentSelectedRange start]; UITextPosition \*previousWordStart = [\_textView positionFromPosition:position toBoundary:UITextGranularityWord inDirection:UITextStorageDirectionBackward];

- (NSString \*)previousWord { UITextRange  $*currentSelectedRange = [textView selectedTextRange];$  UITextPosition \*position = [currentSelectedRange start]; UITextPosition \*previousWordStart = [\_textView positionFromPosition:position toBoundary:UITextGranularityWord inDirection:UITextStorageDirectionBackward]; // UITextStorageDirectionBackward, not UITextStorageDirectionLeft!

- (NSString \*)previousWord { UITextRange  $*currentSelectedRange = [textView selectedTextRange];$  UITextPosition \*position = [currentSelectedRange start]; UITextPosition \*previousWordStart = [\_textView positionFromPosition:position toBoundary:UITextGranularityWord inDirection:UITextStorageDirectionBackward]; // UITextStorageDirectionBackward, not UITextStorageDirectionLeft! UITextRange \*wordRange =

- (NSString \*)previousWord { UITextRange  $*currentSelectedRange = [textView selectedTextRange];$  UITextPosition \*position = [currentSelectedRange start]; UITextPosition \*previousWordStart = [\_textView positionFromPosition:position toBoundary:UITextGranularityWord inDirection:UITextStorageDirectionBackward];

 // UITextStorageDirectionBackward, not UITextStorageDirectionLeft! UITextRange \*wordRange =

[\_textView textRangeFromPosition:position

- (NSString \*)previousWord { UITextRange  $*currentSelectedRange = [textView selectedTextRange];$  UITextPosition \*position = [currentSelectedRange start]; UITextPosition \*previousWordStart = [\_textView positionFromPosition:position toBoundary:UITextGranularityWord inDirection:UITextStorageDirectionBackward]; // UITextStorageDirectionBackward, not UITextStorageDirectionLeft!

UITextRange \*wordRange =

[\_textView textRangeFromPosition:position

toPosition:previousWordStart];

- (NSString \*)previousWord { UITextRange  $*currentSelectedRange = [textView selectedTextRange];$  UITextPosition \*position = [currentSelectedRange start]; UITextPosition \*previousWordStart = [\_textView positionFromPosition:position toBoundary:UITextGranularityWord inDirection:UITextStorageDirectionBackward]; // UITextStorageDirectionBackward, not UITextStorageDirectionLeft!

UITextRange \*wordRange =

[\_textView textRangeFromPosition:position

toPosition:previousWordStart];

- (NSString \*)previousWord { UITextRange \*currentSelectedRange = [\_textView selectedTextRange]; UITextPosition \*position = [currentSelectedRange start]; UITextPosition \*previousWordStart = [\_textView positionFromPosition:position toBoundary:UITextGranularityWord inDirection:UITextStorageDirectionBackward]; // UITextStorageDirectionBackward, not UITextStorageDirectionLeft! UITextRange \*wordRange = [\_textView textRangeFromPosition:position toPosition:previousWordStart];

return [ textView textInRange:wordRange];

}

- (NSString \*)previousWord { UITextRange \*currentSelectedRange = [\_textView selectedTextRange]; UITextPosition \*position = [currentSelectedRange start]; UITextPosition \*previousWordStart = [\_textView positionFromPosition:position toBoundary:UITextGranularityWord inDirection:UITextStorageDirectionBackward]; // UITextStorageDirectionBackward, not UITextStorageDirectionLeft! UITextRange \*wordRange = [\_textView textRangeFromPosition:position toPosition:previousWordStart];

return [ textView textInRange:wordRange];

# *Demo*

# **Managing Static Text**

- Unicode essentials
- System selection in custom text views
- UITextInput in standard text views

# **What You Will Learn**

- Managing the keyboard
- Managing static text
- Handling user input

# **What You Will Learn**

- Managing the keyboard
- Managing static text
- Handling user input

• UITextInputTraits

- UITextInputTraits
- Rich text editing

- UITextInputTraits
- Rich text editing
- Dictation API

### • UITextInputTraits

- Rich text editing
- Dictation API

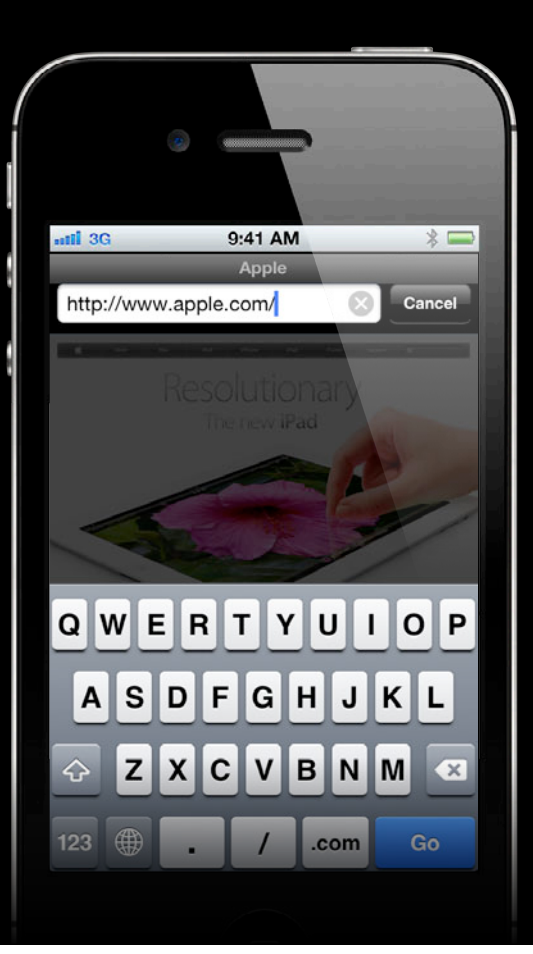

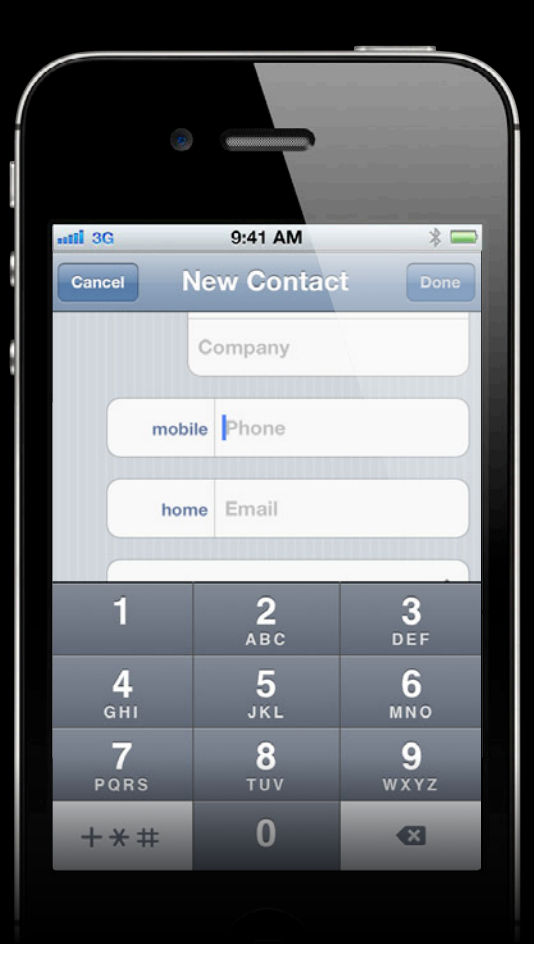

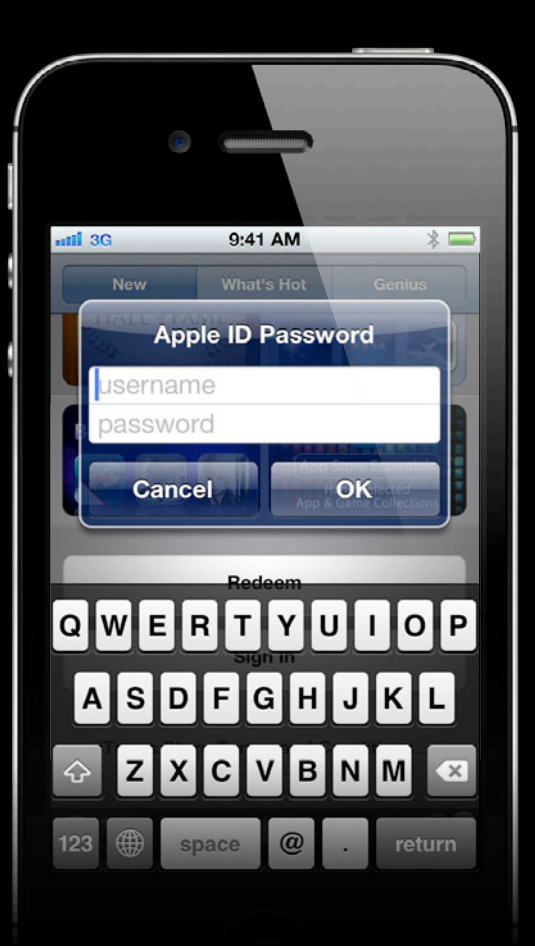

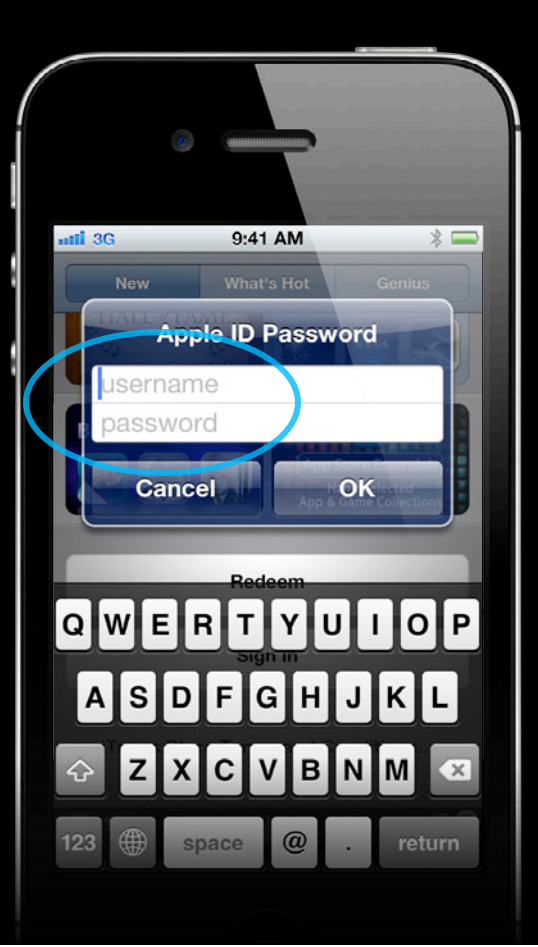

# **UITextInputTraits UITextAutocorrectionType**

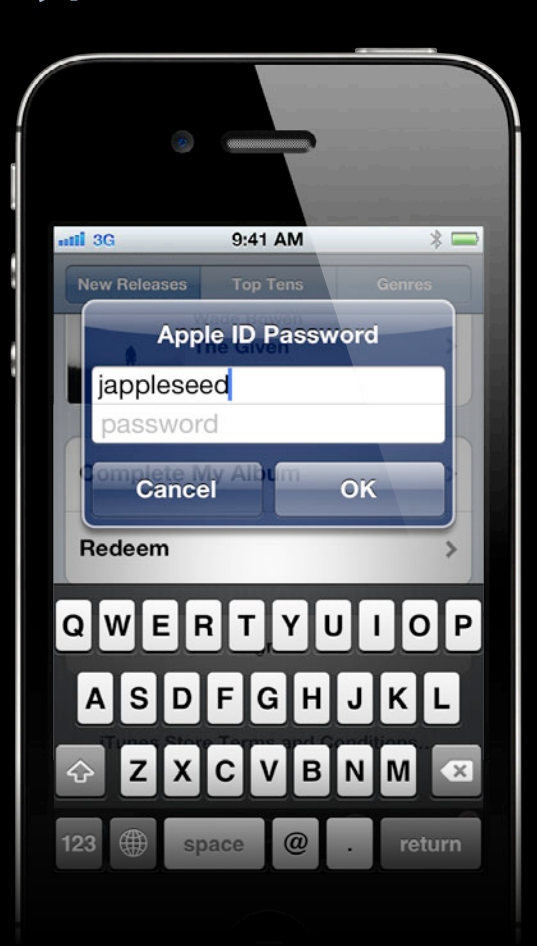

# **UITextInputTraits UITextAutocorrectionType**

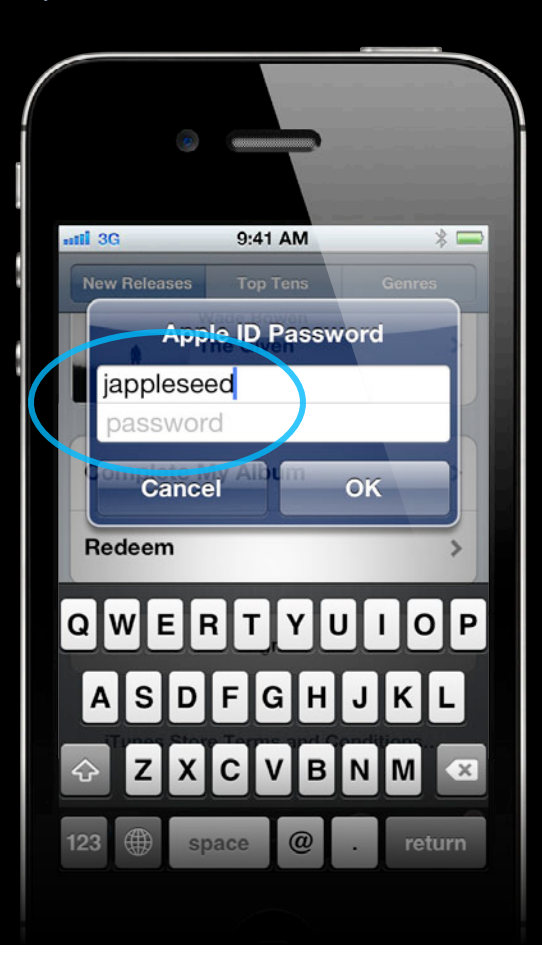

# **UITextInputTraits UIAutocapitalizationType**

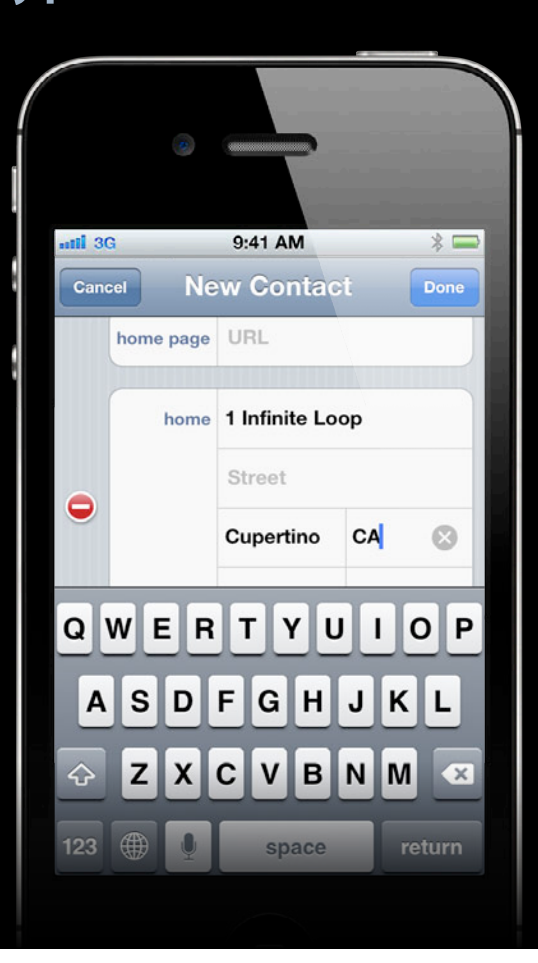

# **UITextInputTraits UIAutocapitalizationType**

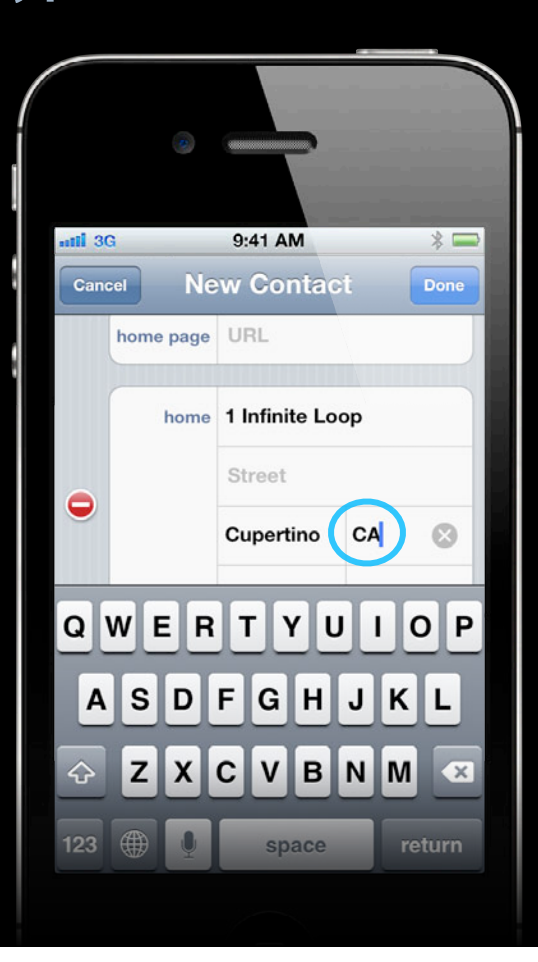

# **UITextInputTraits UIAutocapitalizationType**

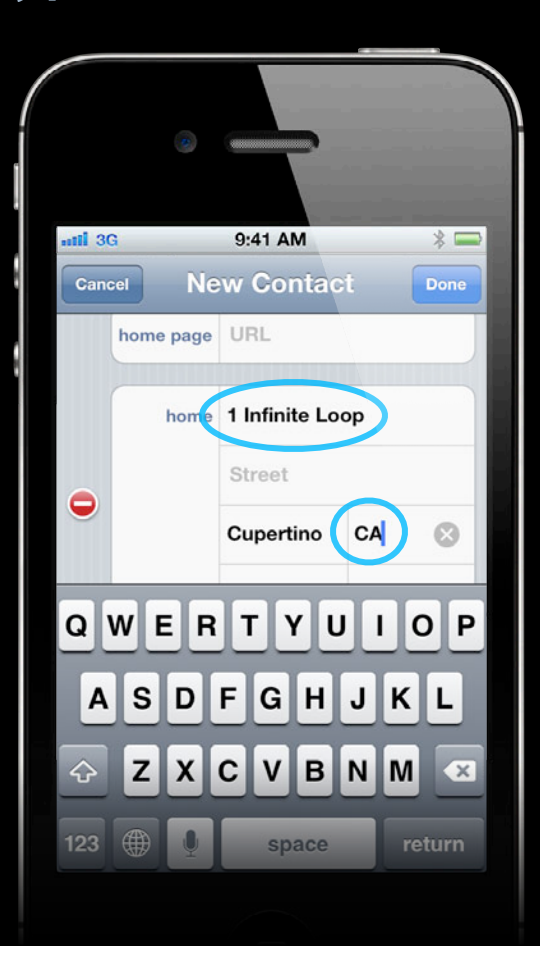

# **UITextInputTraits Choosing traits**

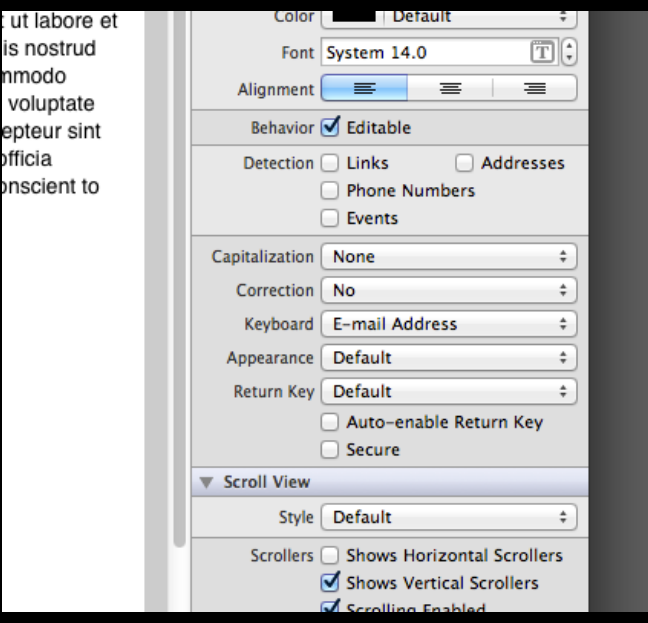

# **UITextInputTraits Choosing traits**

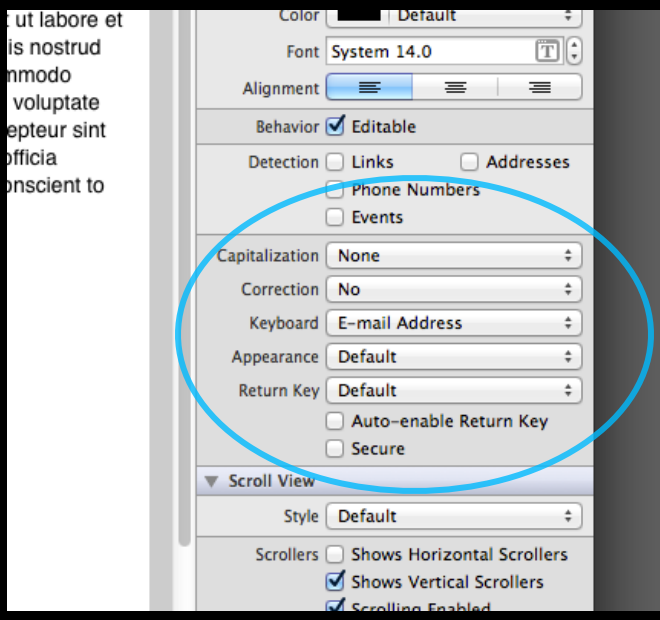

### • UITextInputTraits

- Rich text editing
- Dictation API

- UITextInputTraits
- Rich text editing
- Dictation API

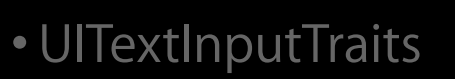

- Rich text editing
- Dictation API

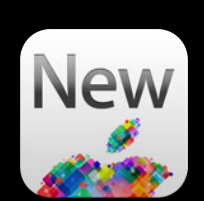
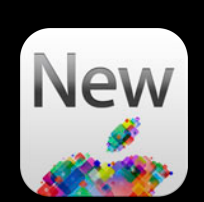

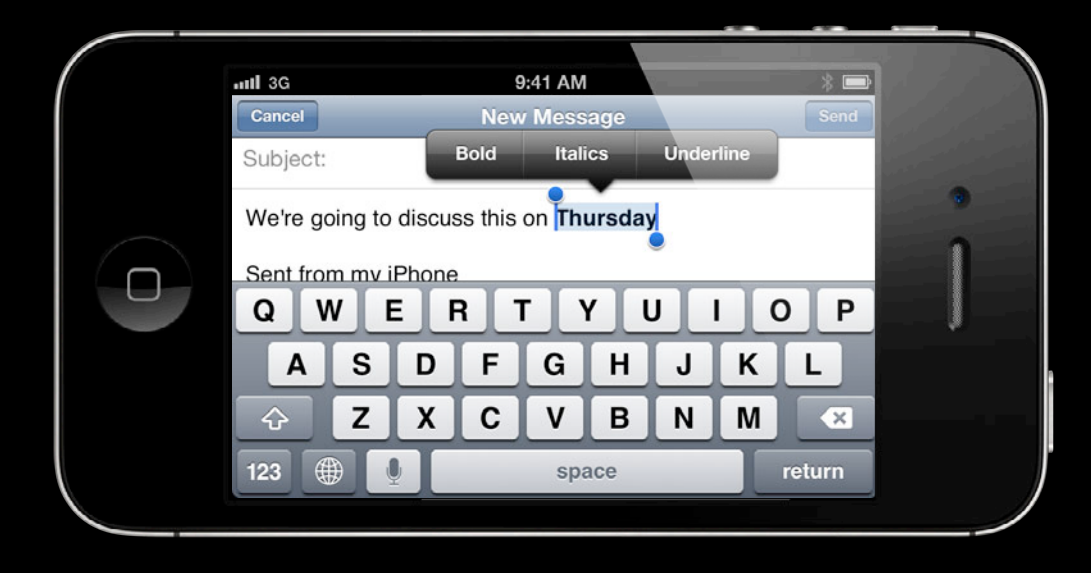

• BIU controls

- BIU controls
- NSAttributedString

- BIU controls
- NSAttributedString
- Typing attributes

• BIU controls

- BIU controls
- NSAttributedString

#### • BIU controls

- NSAttributedString
- Typing attributes

#### **Bold, Italic and Underline controls Rich Text Editing**

@property(nonatomic) BOOL allowsEditingTextAttributes;

#### **Rich Text Editing NSAttributedString**

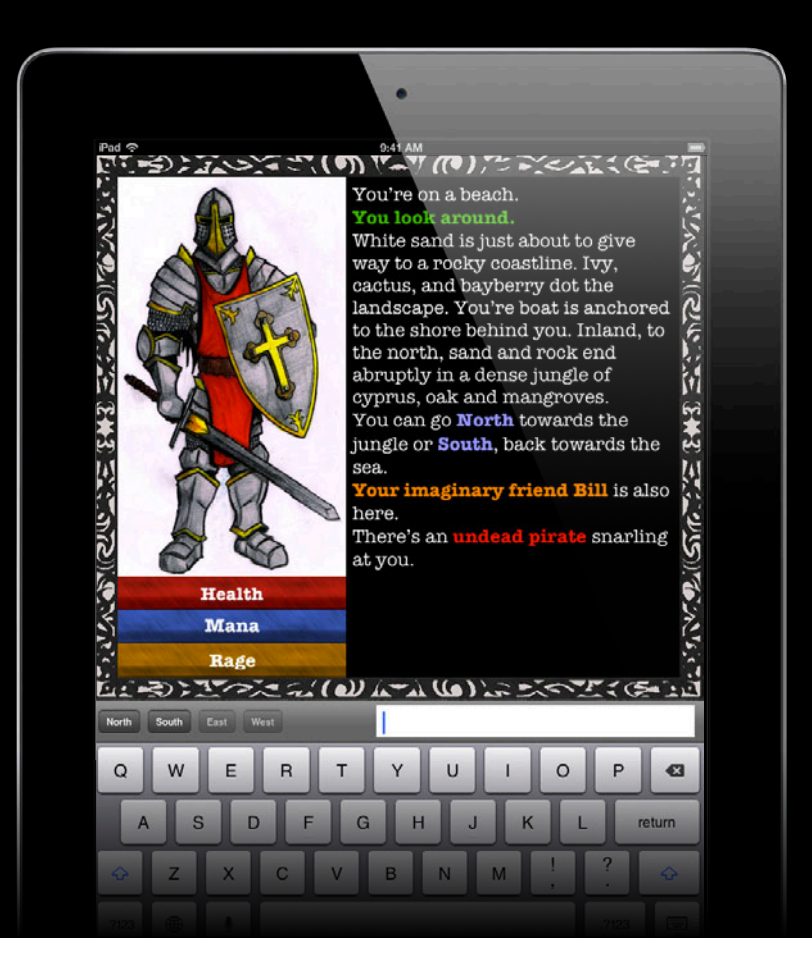

# **hello**

• hello

• hello

NSMutableAttributedString \*attributedString =

• hello

NSMutableAttributedString \*attributedString = [[NSMutableAttributedString alloc] initWithString:@"hello"];

• hello

NSMutableAttributedString \*attributedString = [[NSMutableAttributedString alloc] initWithString:@"hello"];

• hello

NSMutableAttributedString \*attributedString = [[NSMutableAttributedString alloc] initWithString:@"hello"];

[attributedString addAttribute:NSForegroundColorAttributeName

• hello

NSMutableAttributedString \*attributedString = [[NSMutableAttributedString alloc] initWithString:@"hello"];

[attributedString addAttribute:NSForegroundColorAttributeName value:[UIColor greenColor]

• hello

NSMutableAttributedString \*attributedString = [[NSMutableAttributedString alloc] initWithString:@"hello"];

[attributedString addAttribute:NSForegroundColorAttributeName value:[UIColor greenColor] range:NSMakeRange(2, 2)];

#### NSBackgroundColorAttributeName

Accept, then, here, the **homage of my** gratitude, which, how great soever it is, will never attain the height of your eloquence and your devotion.

9:41 AM

 $\frac{1}{2}$ 

atil 3G

NSShadowAttributeName

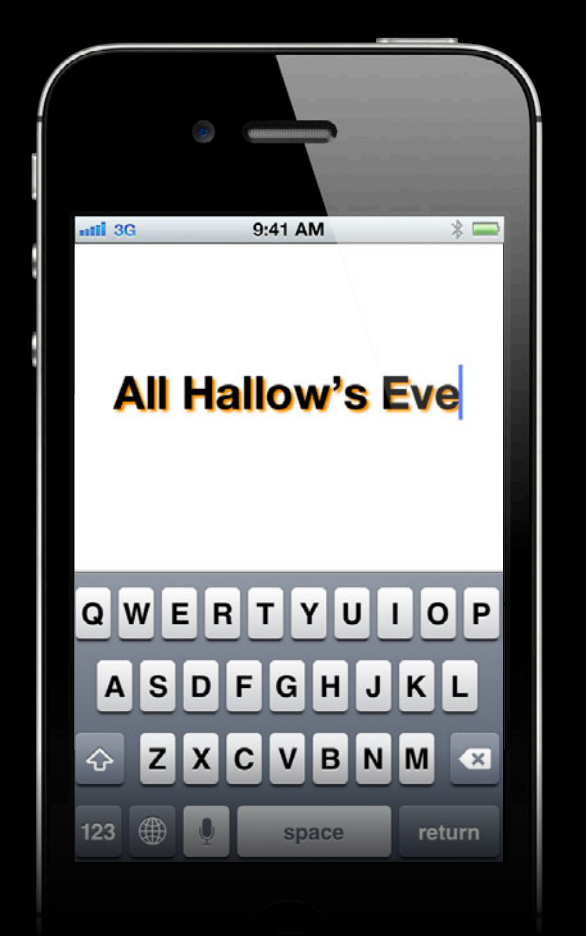

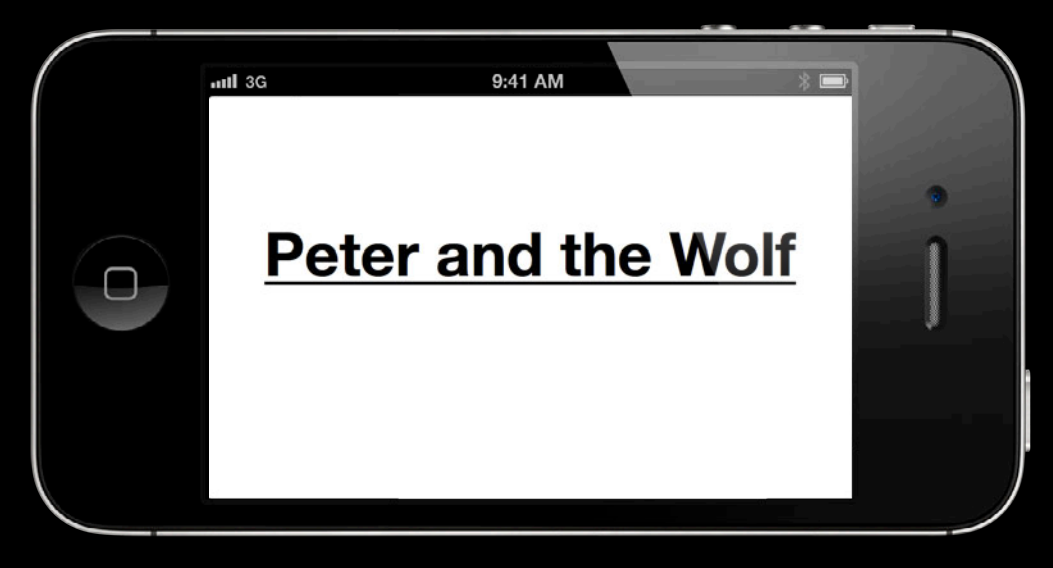

NSUnderlineStyleAttributeName

• hello

NSMutableAttributedString \*attributedString = [[NSMutableAttributedString alloc] initWithString:@"hello"];

[attributedString addAttribute:NSForegroundColorAttributeName value:[UIColor greenColor] range:NSMakeRange(2, 2)];

• <del>hello</del>

NSMutableAttributedString \*attributedString = [[NSMutableAttributedString alloc] initWithString:@"hello"];

[attributedString addAttribute:NSForegroundColorAttributeName value:[UIColor greenColor] range:NSMakeRange(2, 2)];

[attributedString addAttribute:NSStrikethroughAttributeName value: range:NSMakeRange(0, 5)];

• <del>hello</del>

NSMutableAttributedString \*attributedString = [[NSMutableAttributedString alloc] initWithString:@"hello"];

[attributedString addAttribute:NSForegroundColorAttributeName value:[UIColor greenColor] range:NSMakeRange(2, 2)];

[attributedString addAttribute:NSStrikethroughAttributeName value: [NSNumber numberWithBool:YES]range:NSMakeRange(0, 5)];

• <del>hello</del>

NSMutableAttributedString \*attributedString = [[NSMutableAttributedString alloc] initWithString:@"hello"];

[attributedString addAttribute:NSForegroundColorAttributeName value:[UIColor greenColor] range:NSMakeRange(2, 2)];

[attributedString addAttribute:NSStrikethroughAttributeName value: @YESrange:NSMakeRange(0, 5)];

• <del>hello</del>

NSMutableAttributedString \*attributedString = [[NSMutableAttributedString alloc] initWithString:@"hello"];

[attributedString addAttribute:NSForegroundColorAttributeName value:[UIColor greenColor] range:NSMakeRange(2, 2)];

[attributedString addAttribute:NSStrikethroughAttributeName value: @YESrange:NSMakeRange(0, 5)];

 $myTextView. attributedText = attributedString;$ 

#### **Rich Text Editing NSAttributedString**

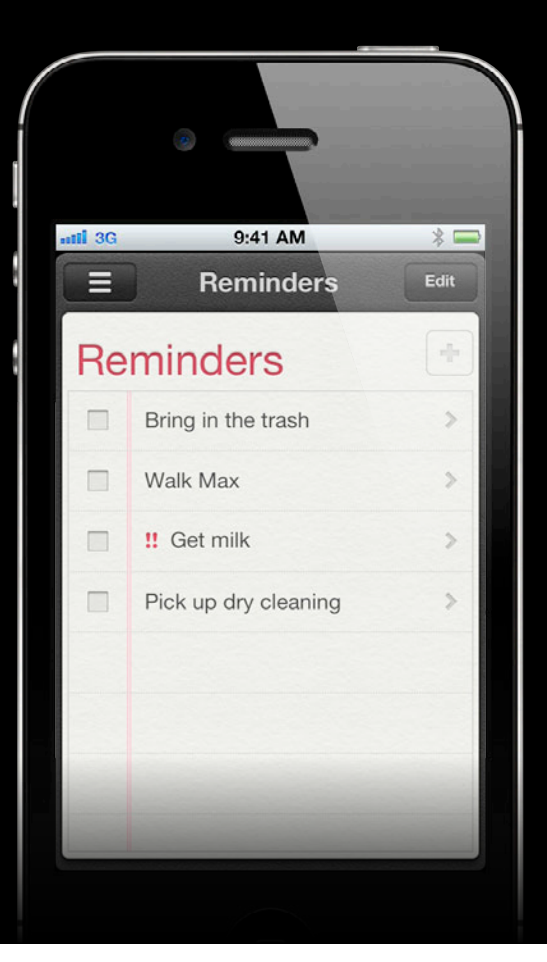

#### **Rich Text Editing NSAttributedString**

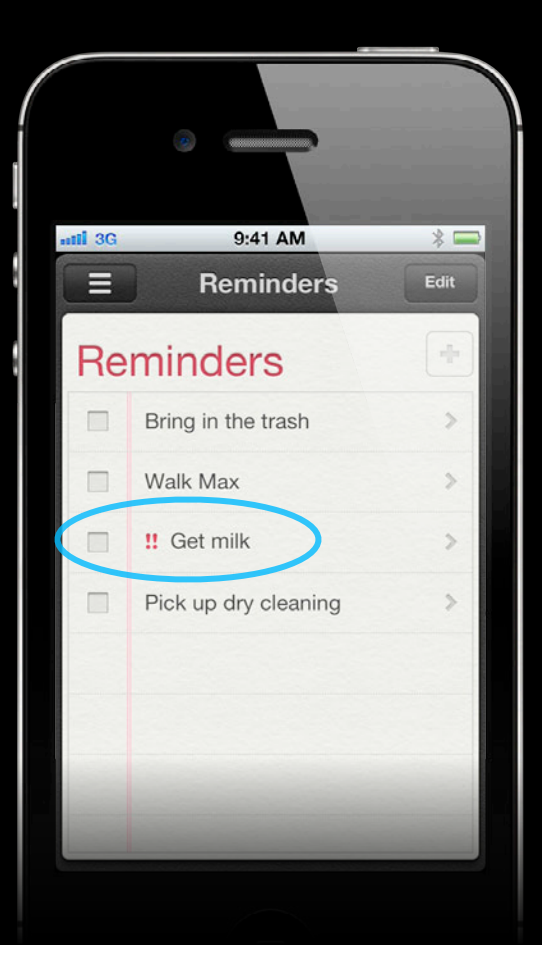

#### **Rich Text Editing Typing attributes**

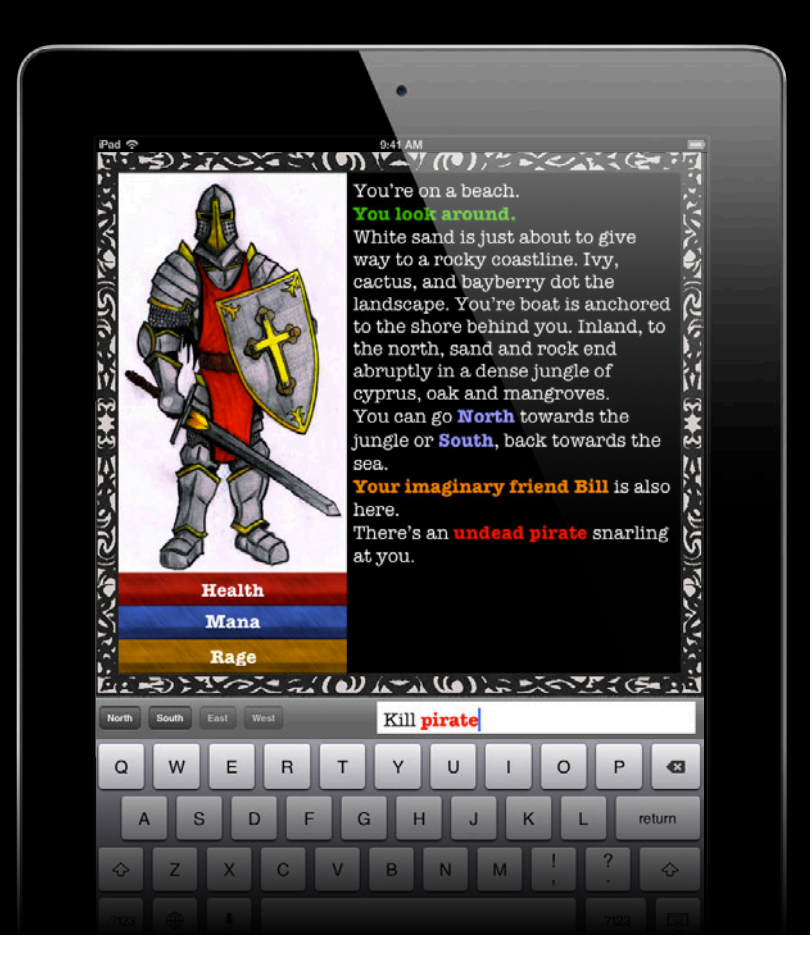

#### **Rich Text Editing Typing attributes**

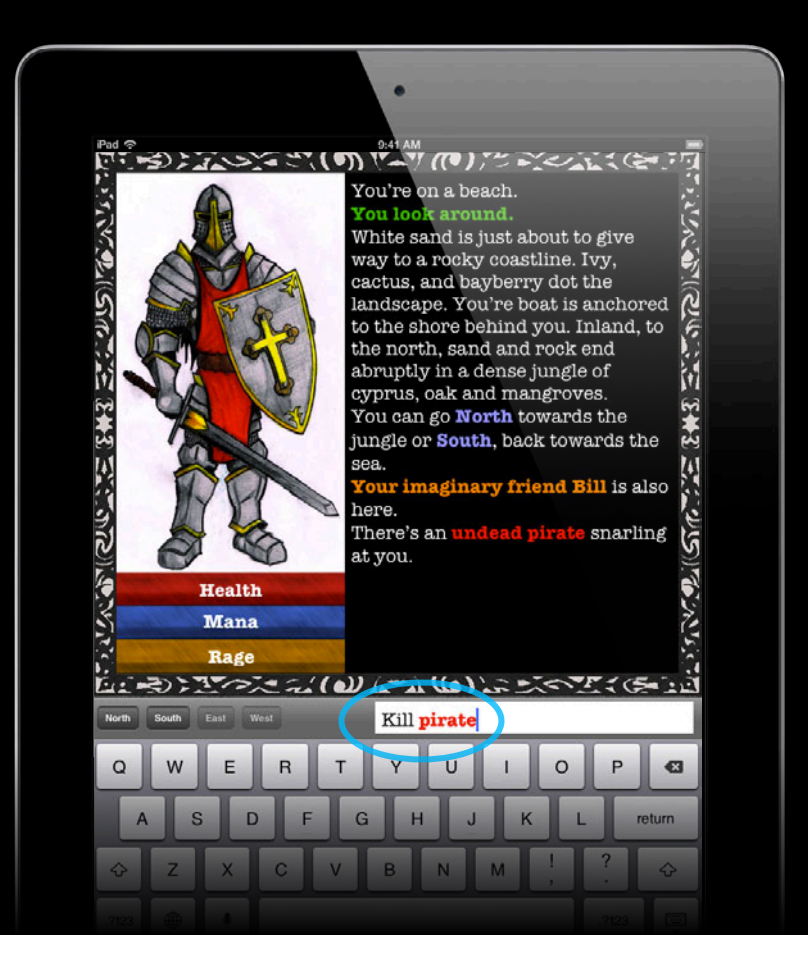

#### **Typing attributes Rich Text Editing**

NSMutableDictionary \*attributes = [myTextView.typingAttributes mutableCopy];

[attributes addObject:[UIColor redColor] forKey:NSForegroundColorAttributeName];

myTextView.typingAttributes = attributes;

# *Demo*

**Justin Garcia**
## **Handling User Input**

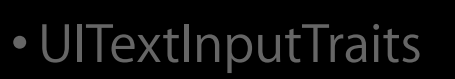

- Rich text editing
- Dictation API

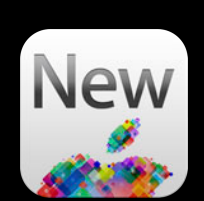

## **Handling User Input**

- UITextInputTraits
- Rich text editing
- Dictation API

# **"[Dictation] is now one of my favorite features of the iPhone 4S."**

**John Gruber**

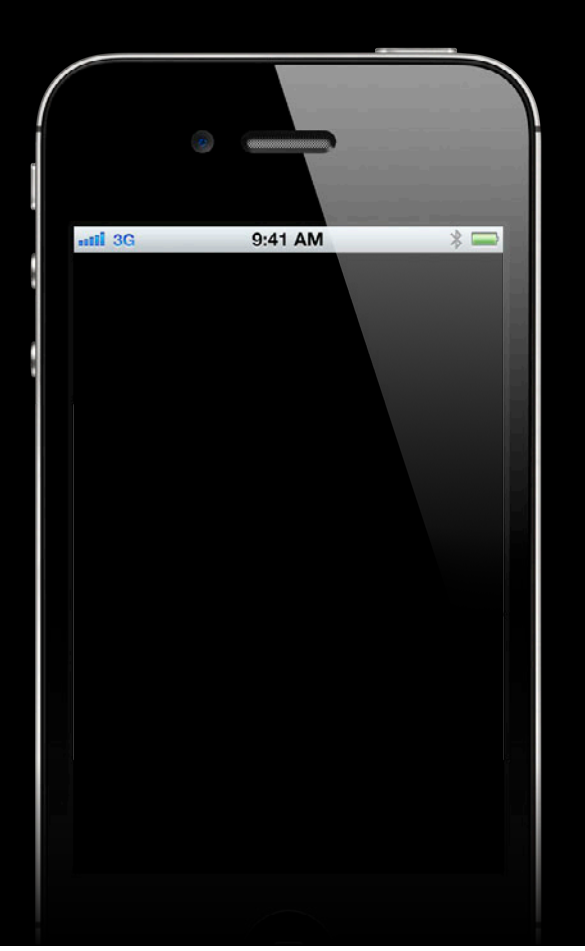

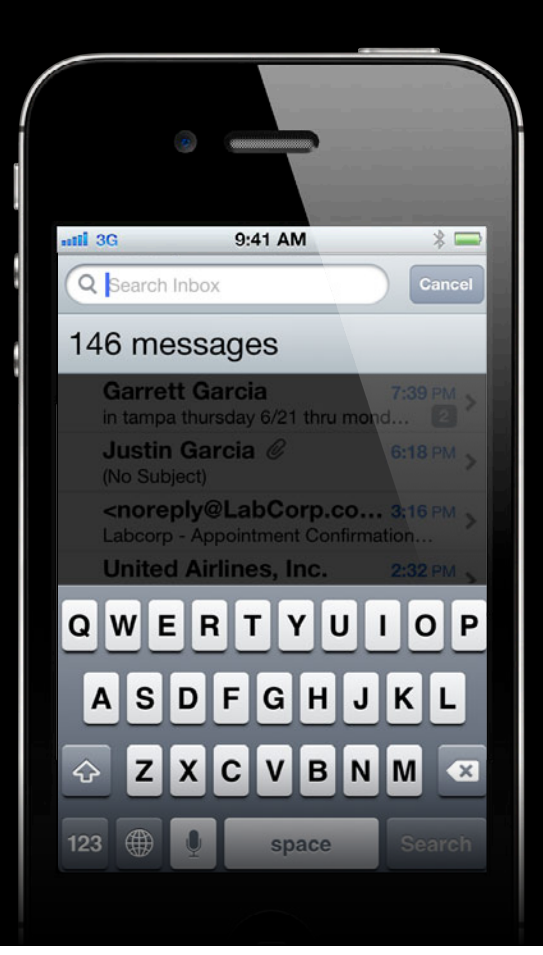

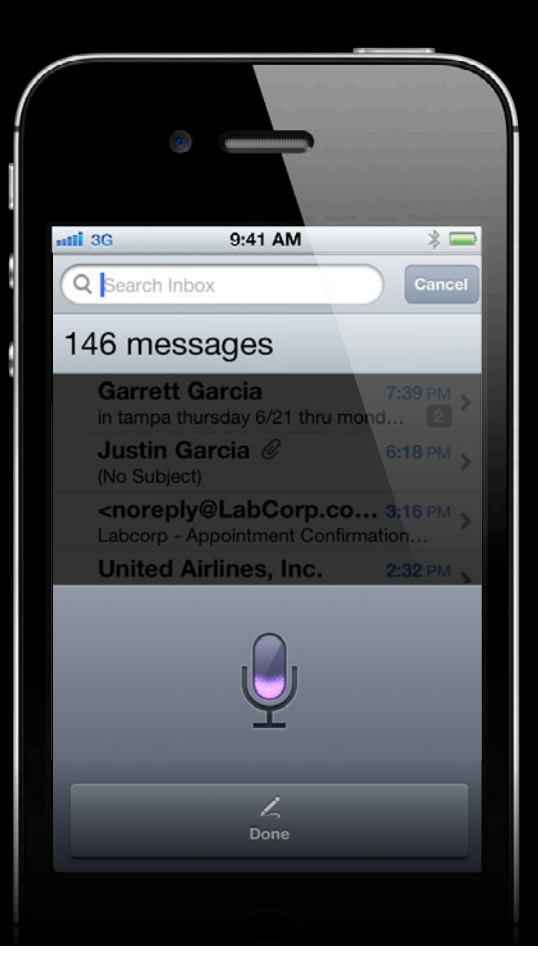

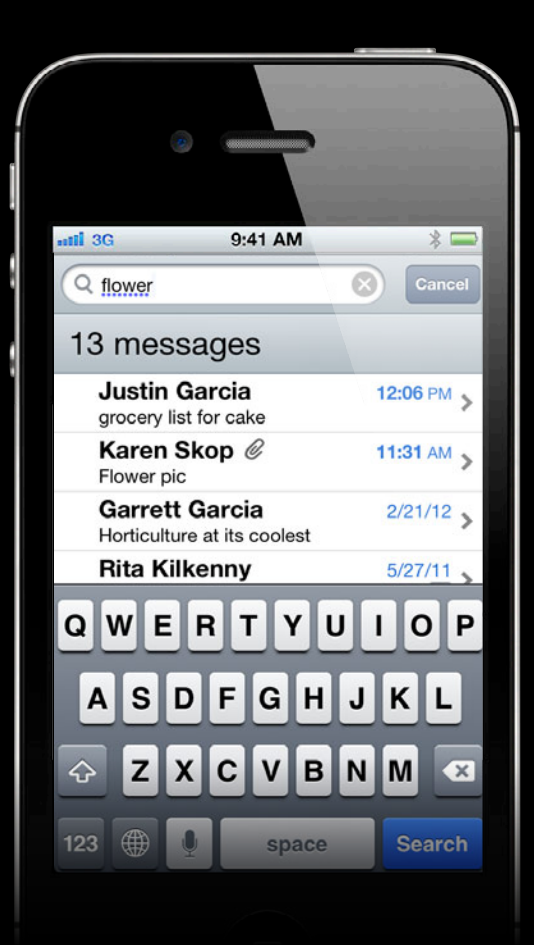

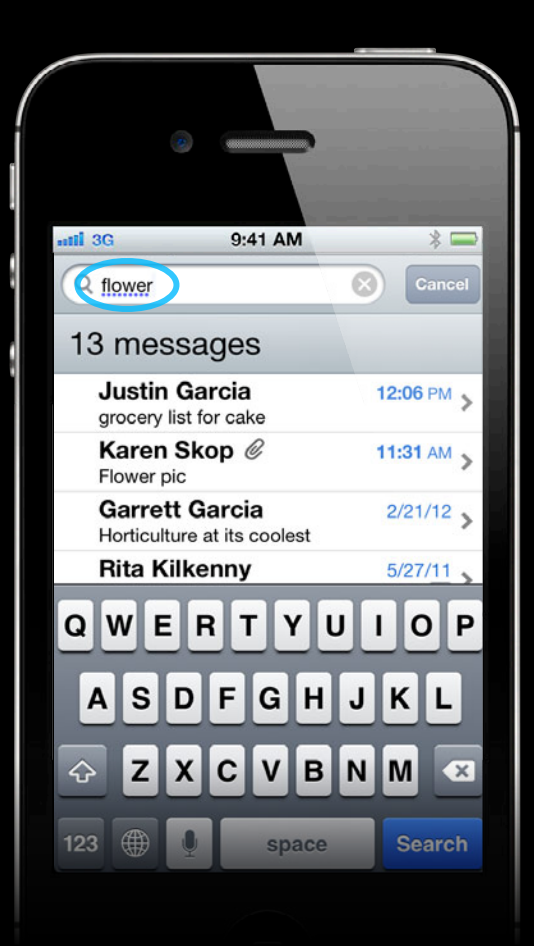

![](_page_224_Picture_2.jpeg)

![](_page_224_Picture_3.jpeg)

#### **Access dictation alternatives**

 $\mathcal{L}_{\mathcal{Q}}$ **GROOM** 9:41 AM  $*$  $\Box$ all 3G **Q** flower  $\odot$ Cancel 13 messages flour  $\rightarrow$ **Justin Garcia** 12:06 PM grocery list for cake ← flower 11:31 AM  $\rightarrow$ Karen Skop @ Flower pic  $2/21/12$ **Garrett Garcia** Horticulture at its coolest **Rita Kilkenny**  $5/27/11$  $Q$  W  $E|R|$ Y U  $\mathbf{1}$  $O$  P  $T$  $\vert$  S l D ١F  $|G|H$  $\mathsf{J}$  $K$ L A BNM  $\Diamond$ **x**  $\mathbf c$  $\mathbf v$  $\bullet$ Z 123 **Search** space

#### **Access dictation alternatives Dictation API**

```
// Override in your UITextField or UITextView subclass:
- (void)insertDictationResult:(NSArray *)result {
   for (UIDictationPhrase *p in result) {
      NSArray *alternatives = p.alternatives;
      for (NSString *alternative in alternatives) {
         // Build the set of alternate interpretations.
 }
 }
   // Search messages with the full set of interpretations.
```

```
 [super insertDictationResult:result];
```
}

## **Handling User Input**

- UITextInputTraits
- Rich text editing
- Dictation API

#### **What You Will Learn**

- Managing the keyboard
- Managing static text
- Handling user input

#### **More Information**

**Paul Marcos** Application Services Evangalist pmarcos@apple.com

#### **Documentation**

Text, Web and Editing Programming Guide http://developer.apple.com/library/ios/#documentation/StringsTextFonts/Conceptual/ TextAndWebiPhoneOS/Introduction/Introduction.html#//apple\_ref/doc/uid/TP40009542-CH1-SW1

#### **Apple Developer Forums**

http://devforums.apple.com

### **Related Sessions**

![](_page_230_Picture_28.jpeg)

#### **Labs**

![](_page_231_Picture_20.jpeg)

• Keyboard size and position changes

- Keyboard size and position changes
- Attaching views to the keyboard

- Keyboard size and position changes
- Attaching views to the keyboard
- Unicode essentials

- Keyboard size and position changes
- Attaching views to the keyboard
- Unicode essentials
- System selection in custom text views

- Keyboard size and position changes
- Attaching views to the keyboard
- Unicode essentials
- System selection in custom text views
- UITextInput in standard text views

- Keyboard size and position changes
- Attaching views to the keyboard
- Unicode essentials
- System selection in custom text views
- UITextInput in standard text views
- UITextInputTraits

- Keyboard size and position changes
- Attaching views to the keyboard
- Unicode essentials
- System selection in custom text views
- UITextInput in standard text views
- UITextInputTraits
- Rich text editing

- Keyboard size and position changes
- Attaching views to the keyboard
- Unicode essentials
- System selection in custom text views
- UITextInput in standard text views
- UITextInputTraits
- Rich text editing
- Dictation APIs

# **É WWDC2012**

The last 3 slides after the logo are intentionally left blank for all presentations.

The last 3 slides after the logo are intentionally left blank for all presentations.

The last 3 slides after the logo are intentionally left blank for all presentations.